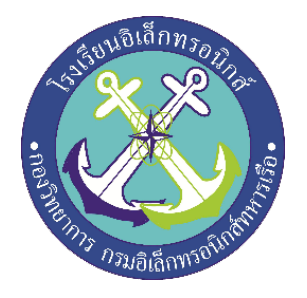

# **แบบจำลองเครื่องรดน้ำอัตโนมัติ (Automatic watering model**

**จัดทำโดย**

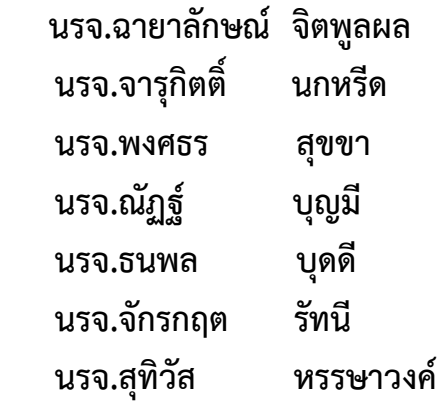

**โครงงานนี้เปนสวนหนึ่งของการศึกษามหลักสูตรนักเรียนจาทหารเรือชั้นปที่ ๒ พรรคพิเศษ เหลา ชางยุทธโยธา (อิเล็กทรอนิกส ปการศึกษา ๒๕๖๒**

**โรงเรียนอิเล็กทรอนิกส กองวิทยาการ กรมอิเล็กทรอนิกสเรือ**

**หัวขอโครงงาน** แบบจำลองเครื่องรดน้ำอัตโนมัติ(Automatic watering model)

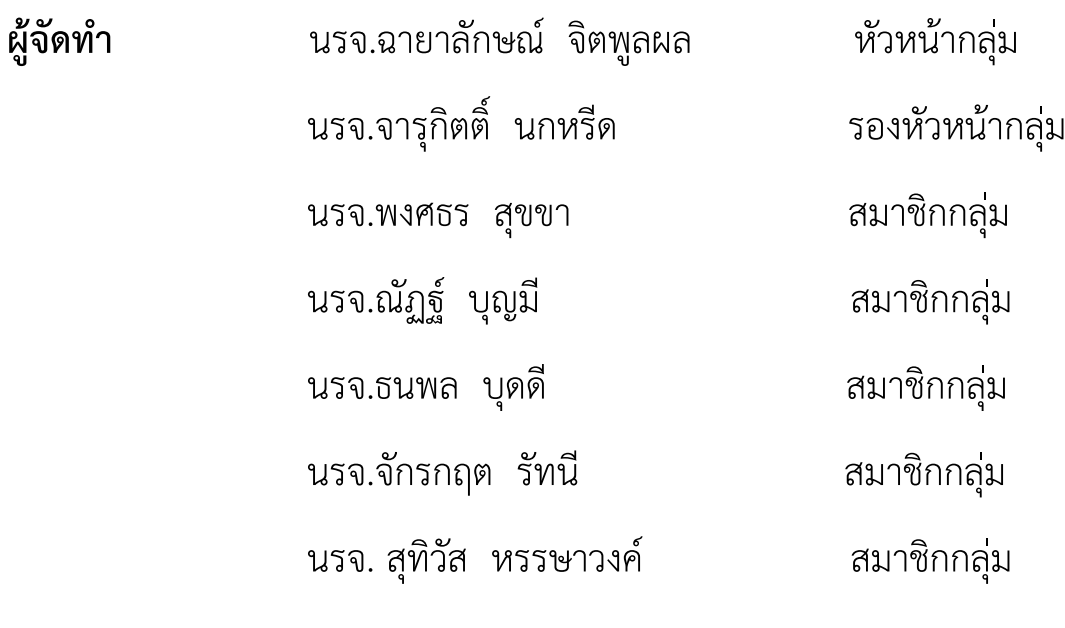

**ครูที่ปรึกษา** น.ต.สายันต ทายเมือง พ.จ.อ.ธนาวุฒิ บุญเถิง พ.จ.อ.ชัชชัยพงษ กลัดสุข

**ปการศึกษา** ๒๕๖๒

# สารบัญ

 $\sim$ 

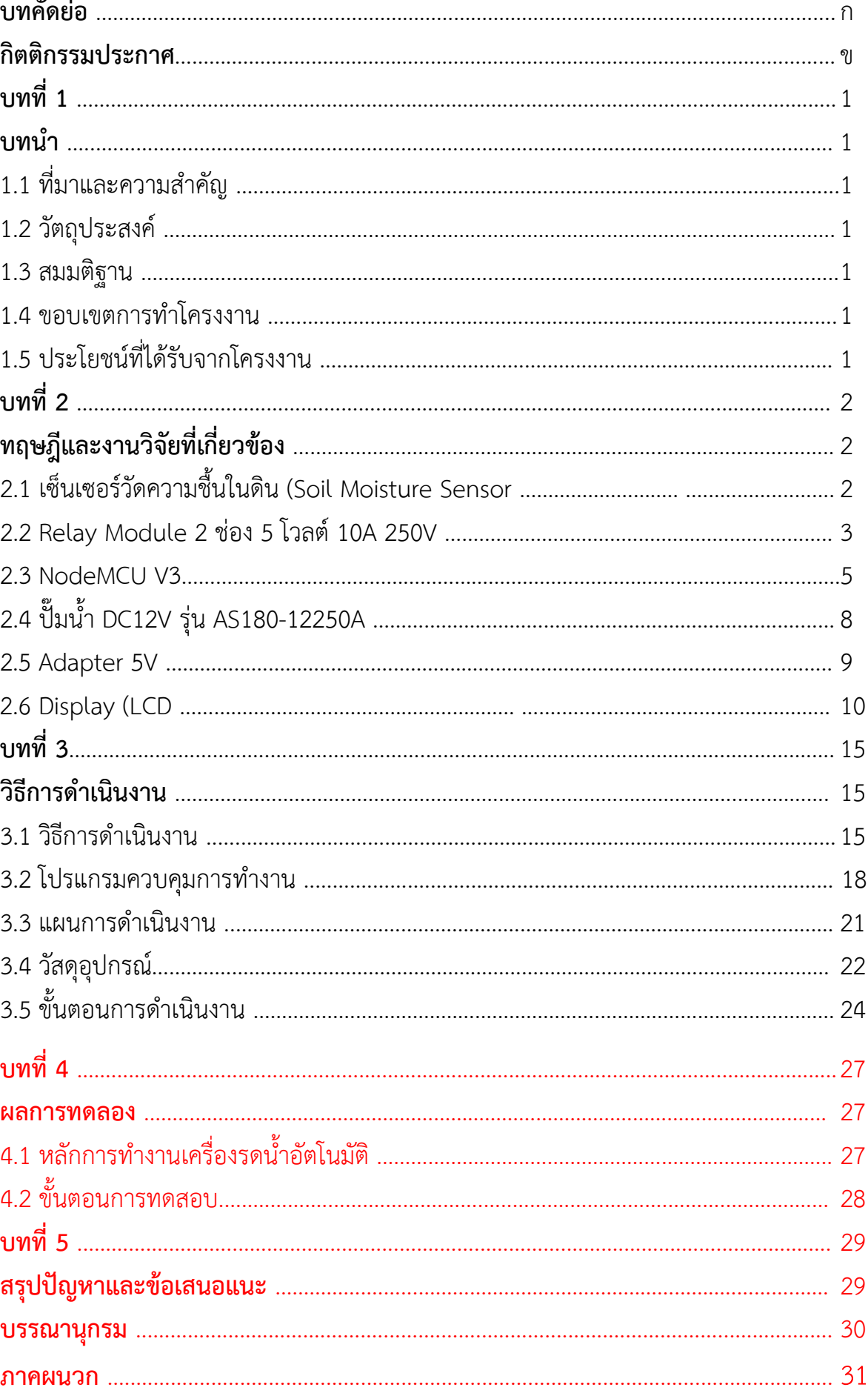

 การจัดทำโครงงานสิ่งประดิษฐในครั้งนี้ สามารถสำเร็จไดโดยการคนควาหาความรู การให คำปรึกษาและความปรารถนาดีจาก น.ต.สายันต ทายเมือง พ.จ.อ.ธนาวุฒิ บุญเถิง พ.จ.อ.ชัชชัยพงษ์ กลัดสุข ครูที่ปรึกษาโครงงาน

ขอขอบพระคุณ คุณครูฝ่ายศึกษาที่ให้การสนับสนุนในด้านความรู้และคำแนะนำ รวมถึงยังหา อุปกรณที่ขาดเหลือที่เกี่ยวกับโครงงานสิ่งประดิษฐมาให

ขอขอบพระคุณ คุณครูหองวิทยาการที่ใหการสนับสนุนและคำแนะนำเรื่องการเขียน โปรแกรมควบคุมอุปกรณที่ใชในการทำโครงงงานสิ่งประดิษฐ

ประโยชนขอมอบใหกับคุณครูและอาจารยทุกทานที่ใหการสนับสนุนและประสิทธิ์ประสานวิชา จน ทำใหนักเรียนจามีความรู ความเขาใจ ซึ่งสงผลใหการทำโครงงานสิ่งประดิษฐชิ้นนี้จนสำเร็จลุลวง ไปไดดวยดี

**คณะผูจัดทำ**

 **1. นรจ.ฉายาลักษณ จิตพูลผล 2. นรจ.จารุกิตติ์ นกหรีด 3. นรจ.พงศธร สุขขา 4. นรจ.ณัฏฐ บุญมี 5. นรจ.ธนพล บุดดี 6. นรจ.จักรกฤต รัทนี 7. นรจ.สุทิวัส หรรษาวงค**

# **บทคัดยอ**

เนื่องด้วยปัจจุบันโรงเรียนอิเล็กทรอนิกส์ในช่วงวันหยุดราชการไม่มีเจ้าหน้าที่ดูแลรักษาต้นไม้ อาจทำใหตนไมที่ปลูกไวขาดแคลนน้ำและแหงเหี่ยว เชน วันหยุดยาวปใหมไมมีเจาหนาที่ รดบ้ำต้บไบ้ จึงทำให้ต้บไบ้ขาดบ้ำ

โครงงานสิ่งประดิษฐชิ้นนี้ จึงถูกคิดคนเพื่อแบงเบาภาระในการรดน้ำตนไมและ ชวยประหยัดเวลาของเจาหนาที่

 เนื่องจากโรงเรียนอิเล็กทรอนิกส กองวิทยาการ กรมอิเล็กทรอนิกสทหารเรือ มีการรดน้ำ ต้นไม้ที่ไม่เพียงพอ อาจทำให้ต้นไม้ขาดน้ำและตายได้

 ดังนั้นคณะผูจัดทำโครงงานสิ่งประดิษฐ จึงไดคิดคนวิธีการชวยในการประหยัดเวลาและการ ดูแลตนไมที่ปลูกไวไดอยางสม่ำเสมอ และไดบูรณาการความรูที่ไดเรียนมาพัฒนาใหเกิดประโยชน สูงสุดแกโรงเรียนอิเล็กทรอนิกส

# **บทที่ 1 บทนำ**

## **1.1 ที่มาและความสำคัญ**

 เนื่องจากปจจุบันเจาหนาที่ของโรงเรียนอิเล็กทรอนิกสในวันหยุดราชการ จะไมมีเจาหนาที่มาดูแลรดน้ำ ตนไม ดังนั้นทางกลุมจึงไดมีแนวคิดที่จะประดิษฐเครื่องมือรดน้ำตนไมอัตโนมัติขึ้น เพื่อชวยในการรดน้ำตนไม ในวันหยุดราชการแทนเจาหนาที่ นอกจากนี้ทางกลุมยังจะไดมีโอกาสนำความรูเกี่ยวกับวิชาตางๆ ที่เรียนมา นำมาใชประโยชนในการทำโครงงานสิ่งประดิษฐ

### **1.2 วัตถุประสงค**

 1.2.1 เพื่อสรางเครื่องมือที่ชวยในการรดน้ำตนไมในพื้นที่ขนาดไมกวางมาก เชน แปลงไมดอก ไมประดับ ที่อยูรอบๆ บริเวณโรงเรียนอิเล็กทรอนิกส เปนตน

1.2.2 เพื่อช่วยในการแบ่งเบาภาระและประหยัดเวลาของเจ้าหน้าที่ในการดูแลรดน้ำต้นไม้ ในพื้นที่ โรงเรียนอิเล็กทรอนิกส

 1.2.3 เพื่อนำเอาเทคโนโลยีดานอิเล็กทรอนิกสเขามามีบทบาทในชีวิตประจำวันใหมากขึ้น เพื่อเพิ่มความ สะดวกสบาย และการบริหารจัดการสิ่งแวดลอมบริเวณโรงเรียนอิเล็กทรอนิกส

### **1.3 สมมติฐาน**

 หากพื้นดินขาดน้ำ มีคาความชื้นต่ำกวาที่กำหนด Sensor ที่ตรวจจับความชื้นจะทำงานโดยสงคา ความชื้นในดินที่ตรวจจับไดจากปลายของ Sensor ใหกับวงจรควบคุม จากนั้นวงจรควบคุมจะสั่งงานใหปมน้ำ ทำงาน โดยจายกระแสไฟใหปมน้ำดูดน้ำสงใหหัวสปริงเกอรพนน้ำออกมาเปนละอองฝอยรดตนไมที่เราตองการ เมื่อมีปริมาณน้ำที่ไหลลงสูพื้นดิน ทำใหพื้นดินมีความชื้นเพิ่มขึ้นเพียงพอตามคาที่กำหนดไว sensor จะสงคา ความชื้นใหวงจรควบคุม และวงจรควบคุมจะสั่งงานใหปมน้ำหยุดทำงาน

### **1.4 ขอบเขตการทำโครงงาน**

- 1. ศึกษาการทำงานของอุปกรณตรวจจับความชื้นในดิน
- 2. ศึกษาการทำงานของซอฟแวร์ควบคุมการทำงานด้วยการเขียนโปรแกรมภาษซี กับบอร์ดไมโครคอนโทรลเลอร์
- 3. ออกแบบวงจรควบคุมความชื้นในดิน
- 4. ออกแบบโมเดลระบบรดน้ำตนไมเพื่อศึกษาการทำงาน

## **1.5 ประโยชนที่ไดรับจากโครงงาน**

- 1. ไดเรียนรูการทำงานของ Sensor ตรวจจับความชื้นในดิน
- ่ 2. สามารถเขียนโปรแกรมสั่งงานปั๊มน้ำได้
- 3. เขาใจหลักการทำงานของเครื่องมือรดน้ำอัตโนมัติ
- 4. ไดนำความรูจากการทดลองวงจรมาออกแบบวงจรควบคุมอุปกรณได
- 5. สามารถผลิตเครื่องมือที่สามารถชวยรดน้ำตนไมได
- 6. สามารถประดิษฐเครื่องมือที่สามารถลดการใชแรงงานจากเจาหนาที่ และประหยัดเวลาได

# **บทที่ 2 ทฤษฎีและงานวิจัยที่เกี่ยวของ ขอมูลอุปกรณที่ใชในโครงงาน**

## **2.1 เซ็นเซอรวัดความชื้นในดิน (Soil Moisture Sensor**

 ใชวัดความชื้นในดิน หรือใชเปนเซ็นเซอรน้ำ สามารถตอใชงานกับไมโครคอนโทรลเลอรโดยใช ้ อนาล็อกอินพุตอ่านค่าความชื้น หรือเลือกใช้สัญญาณดิจิตอลที่ส่งมาจากโมดูล สามารถปรับความไวได้ด้วยการ ปรับความต้านทานแบบปรับค่าได้ (Trimpot

#### **หลักการทำงาน**

 การใชงาน จะตองเสียบแผน PCB สำหรับวัดลงดิน เพื่อใหวงจรแบงแรงดันทำงานไดครบวงจร จากนั้นจึงใชวงจรเปรียบเทียบแรงดันโดยใชไอซีออปแอมปเบอร LM393 เพื่อวัดแรงดันเปรียบเทียบกัน ระหว่างแรงดันดันที่วัดได้จากความชื้นในดิน กับแรงดันที่วัดได้จากวงจรแบ่งแรงดันปรับค่าโดยใช้ Trimpot ่ หากแรงดันที่วัดได้จากความชื้นของดิน มีมากกว่าก็จะทำให้วงจรปล่อยค่าลอจิก 1 ไปที่ขา D0 แต่หากความชื้น ในดินมีนอย ลอจิก 0 จะถูกปลอยไปที่ขา D0 ขา A0 เปนขาสัญญาณแบบ Analog ที่ตอโดยตรงกับวงจรที่ใช วงความชื้นในดิน ซึ่งใหคาแรงดันออกมาตั้งแต 0 - 5V (ในทางอุดมคติ โดยหากความชื้นในดินมีมาก แรงดัน ที่ปลอยออกไปก็จะนอยตามไปดวย ในลักษณะของการแปรผันกลับ

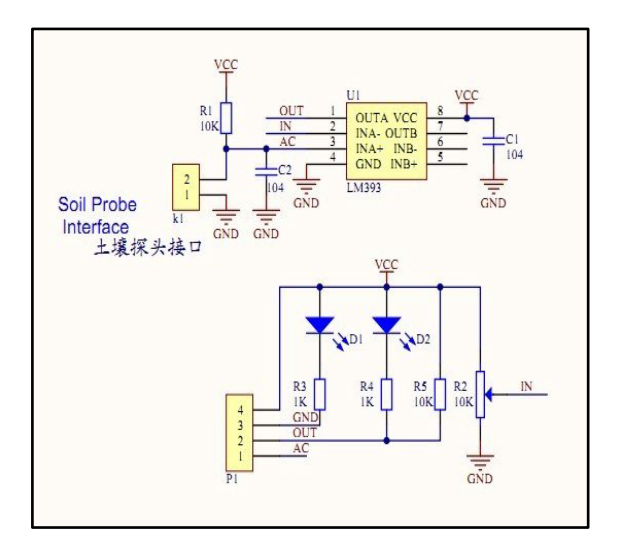

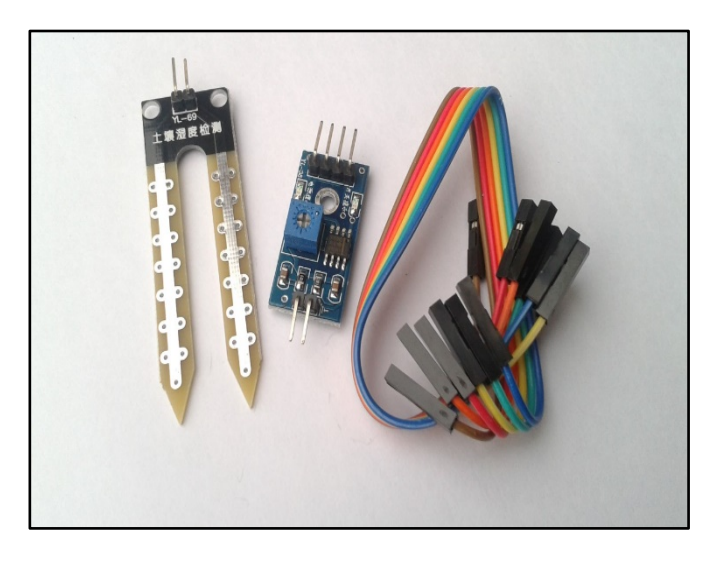

**รูปที่ 2.1 Soil Moisture Sensor**

### **2.2 รีเลยบอรด (Relay Board**

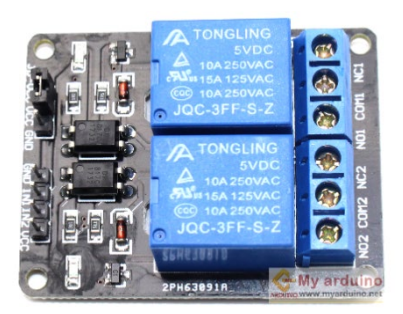

**รูปที่ 2.2.1 รีเลยบอรด (Relay Board**

เป็นรีเลย์บอร์ดชนิด 2 ช่อง ใช้ไฟเลี้ยง 5 โวลต์ ส่งสัญญาณควบคุมแบบ Active Low ใช้ง่าย ถ้าต้องการ ใหรีเลยติดสงสัญญาณ 0 ออกไป ถาตองการใหดับสงสัญญาณ 1 ออกไป วงจรเปนแบบแยกกราวด Opto isolated relay ปลอดภัยตอวงจรไมโครคอนโทรเลอร

#### คุณสมบัติ

- $\bullet$  การเชื่อมต่อ Arduino Relay module มาตรฐานที่สามารถใช้ควบคุมได้โดยตรงจาก ไมโครคอนโทรนเลอร์ เช่น Arduino , 8051, AVR, PIC, DSP, ARM, ARM, MSP430, TTL logic
- ใชแรงดัน 5 โวลต
- Relay Module สามารถใชแรงดัน 5 โวลตจากบอรด arduino ที่มีขา 5 โวลตได
- ใชควบคุมไฟฟาแรงสูงไดที่ DC30V 10A , AC 250V 10A
- $\bullet$  มีไฟบอกสถานะการทำงานของ Arduino Relay รีเลย์ทุกช่อง
- เชื่อมตอดวยขั้วสกรู ทำใหติดตั้งไดงายและสะดวก
- ใชกระแสขับ relay แตละตัวที่ 15-20 mA
- การสงสัญญาณควบคุมรีเลยเปนแบบ Active low
- $\bullet$  วงจรขับรีเลย์เป็นแบบแยกกราวด์ Opto isolated Relay ปลอดภัยต่อวงจร ไมโครคอนโทรเลอร Arduino Relay

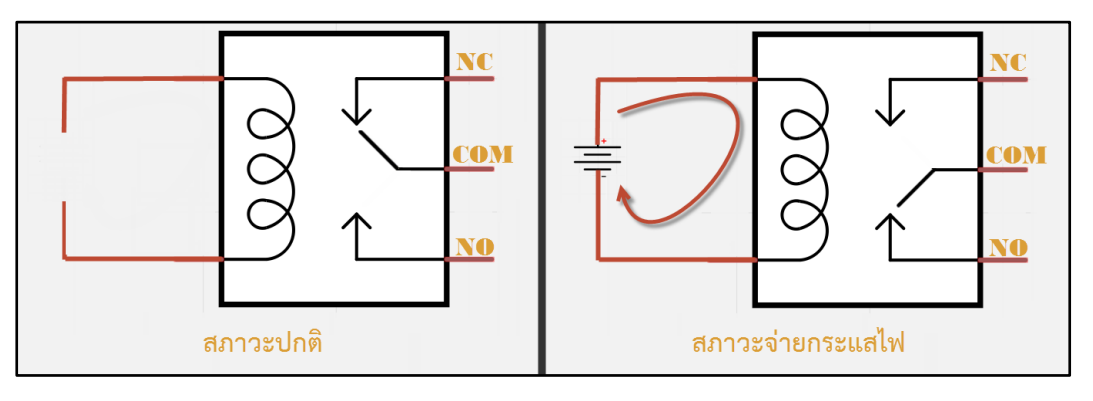

**รูปที่ 2.2.2 แสดงสภาวะการทำงานของรีเลย**

### **จุดตอใชงานมาตรฐาน ประกอบดวย**

 **จุดตอ NC** ยอมาจาก normal close หมายความวาปกติดปด หรือ หากยังไมจายไฟใหขดลวด เหนี่ยวนำหนาสัมผัสจะติดกัน โดยทั่วไปเรามักตอจุดนี้เขากับอุปกรณหรือเครื่องใชไฟฟาที่ตองการใหทำงาน ตลอดเวลา เชน

 **จุดตอ NO** ยอมาจาก normal open หมายความวาปกติเปด หรือหากยังไมจายไฟใหขดลวด เหนี่ยวนำหนาสัมผัสจะไมติดกัน โดยทั่วไปเรามักตอจุดนี้เขากับอุปกรณหรือเครื่องใชไฟฟาที่ตองการควบคุม

การเปดปดเชนโคมไฟสนามหนาบาน

**จุดตอ COM** ยอมากจาก common คือจุดรวมที่ตอมาจากแหลงจายไฟ

### **2.3 บอรดไมโครคอนโทรลเลอร NodeMCU ESP8266**

NodeMCU (โหนด เอ็มซียู คือ บอร์ดคล้าย <u>[Arduino](https://poundxi.com/arduino-%e0%b8%84%e0%b8%b7%e0%b8%ad%e0%b8%ad%e0%b8%b0%e0%b9%84%e0%b8%a3)</u> ที่สามารถเชื่อมต่อกับ WiFi ได้, สามารถ [เขียน](https://poundxi.com/%e0%b8%a7%e0%b8%b4%e0%b8%98%e0%b8%b5%e0%b9%83%e0%b8%8a%e0%b9%89%e0%b8%87%e0%b8%b2%e0%b8%99%e0%b9%82%e0%b8%9b%e0%b8%a3%e0%b9%81%e0%b8%81%e0%b8%a3%e0%b8%a1-arduino-ide-%e0%b9%80%e0%b8%9a%e0%b8%b7%e0%b9%89%e0%b8%ad%e0%b8%87%e0%b8%95%e0%b9%89%e0%b8%99) [โปรแกรมดวย](https://poundxi.com/%e0%b8%a7%e0%b8%b4%e0%b8%98%e0%b8%b5%e0%b9%83%e0%b8%8a%e0%b9%89%e0%b8%87%e0%b8%b2%e0%b8%99%e0%b9%82%e0%b8%9b%e0%b8%a3%e0%b9%81%e0%b8%81%e0%b8%a3%e0%b8%a1-arduino-ide-%e0%b9%80%e0%b8%9a%e0%b8%b7%e0%b9%89%e0%b8%ad%e0%b8%87%e0%b8%95%e0%b9%89%e0%b8%99) Arduino IDE ไดเชนเดียวกับ Arduino และบอรดก็มีราคาถูกมากๆ เหมาะแกผูที่คิด จะ เริ่มตนศึกษา หรือทดลองใชงานเกี่ยวกับ Arduino, IoT, อิเล็กทรอนิกส หรือแมแตการนำไปใชจริง ใน โปรเจคต่างๆ ก็ตาม เพราะราคาไม่แพง ภายในบอร์ดของ NodeMCU ประกอบไปด้วย ESP8266 (ไมโครคอนโทรลเลอรที่สามารถเชื่อมตอ WiFi ได พรอมอุปกรณอำนวยความสะดวกตางๆ เชน พอรต micro USB สำหรับจายไฟ/อัปโหลดโปรแกรม, ชิพสำหรับอัปโหลดโปรแกรมผานสาย USB, ชิพแปลงแรงดันไฟฟา และขาสำหรับเชื่อมต่ออุปกรณ์ภายนอก เป็นต้น

 ESP8266 เปนชื่อเรียกของชิฟของโมดูล ESP8266 สำหรับติดตอสื่อสารบนมาตรฐาน WiFi ทำงาน ที่แรงดันไฟฟา 3.0-3.6V ทำงานใชกระแสโดยเฉลี่ย 80mA รองรับคำสั่ง deep sleep ในการประหยัด พลังงาน ใช้กระแสน้อยกว่า 10 ไมโครแอมป์ สามารถ wake up กลับมาส่งข้อมูลใช้เวลาน้อยกว่า 2 มิลลิวินาที ภายในมี Low power MCU 32bit ทำให้เราเขียนโปรแกรมสั่งงานได้ มีวงจร analog to digital converter ทำใหสามารถอานคาจาก analog ไดความละเอียด 10 bit ทำงานไดที่อุณหภูมิ -40 ถึง 125 องศา เซลเซียส เมื่อนำชิฟ ESP8266 มาผลิตเปนโมดูลหลายรุน ก็จะขึ้นตนดวย ESP866 แลวตามดวยรุน เชน ESP-01 , ESP-03 , ESP-07 , ESP-12E ESP8266 ติดตอกับ WI-FI แบบ Serial สามารถเขียนโปรแกรม ิ ลงไปในชิฟ โดยใช้ Arduino IDE ได้ ทำให้การเขียนโปรแกรมและใช้งานเป็นเรื่องง่าย คล้ายกับการใช้ Arduino แนนอนวาสามารถติดตออุปกรณอื่น ๆ เซนเซอร ตาง ๆ แบบสไตล Arduino ถามีพื้นฐาน Arduino อยูแลว ก็เขาใจและใชงานไดรวดเร็ว

โมดูล ESP8266 มีหลายรุน และมีรุนใหมพัฒนาออกมาเรื่อย ๆ โดยโครงสรางและขาที่ใชงานก็จะมีลักษณะ คลายกันคือ

- GPIO0 เปนขาสำหรับเลือกโหมด โดยเมื่อตอกับ GND จะเขาโหมดโปรแกรม เมื่อตองการใหทำงานปกติก็ ไม่ต้องต่อ
- GPIO15 เปนขาที่ตองตอลง GND เพื่อใหโมดูลทำงาน
- CH\_PD หรือ EN เปนขาที่ตองตอไฟ VCC เพื่อ pull up สัญญาณ ใหโมดูลทำงาน โมดูลบางรนไมมีขา Reset มาให เมื่อตองการรีเซต ใหตอขา CH\_PD กับ GND
- Reset ต่อกับไฟ VCC เพื่อ pull up สัญญาณ โดยเมื่อต้องการรีเซต ให้ต่อกับไฟ GND
- VCC เปนขาสำหรับจายไฟเลี้ยง ใชไฟเลี้ยง 3.0-3.6V
- GND ตอกับไฟ 0V
- GPIO เปนขาดิจิตอล INPUT/OUTPUT ทำงานที่ไฟ 3.3V
- ADC เปนขา Analog INPUT รับแรงดันสูงสุด 1V ความละเอียด 10bit หรือ 1024 คา

เวลาโปรแกรมเพียงมองหาขาเหลานี้ แลวตอใหครบเทาที่มีขาใหตอ ก็สามารถโปรแกรม ESP8266 ไดทุกรุน

#### **การเขียนโปรแกรม ESP8266 Arduino IDE**

 สำหรับการตอวงจรของ ESP8266 เพื่อเขียนโปรแกรมดวย Arduino เขียนโคดเหมือนกันทุกรุน โดย ี แต่ละรุ่นจะมีขาไม่เท่ากัน ดังนั้นเราจึงต้องเปรียบเทียบขา GPIO ให้ถูกต้องในการสั่งงานก็ใช้ได้แล้ว การเขียน โปรแกรมอัพโหลดโคดลงบอรด ESP8266 เกือบทุกรุน จะผานทาง Serial ที่ขา rx ,tx โดยใชโมดูล USB TTL ซึ่งตองเสียเวลาในการตอวงจรเพื่ออัพโหลดโคด อีกทั้งโมดูล ESP8266 หลาย ๆ รุนมีการตอขาที่เปนแบบ เซอรเฟสเมาส ทำใหไมสะดวกกับการตอทดลองบนบอรดทดลอง

 ดังนั้นจึงมีการรวม โมดูล USB TTL และตอวงจรขยายขา ESP8266 ใหเปนขาระยะหางขนาด 2.54 mm ์ ซึ่งสามารถเสียบลงบอร์ดทดลองได้พอดี กลายเป็น บอร์ด ESP8266

โดยหนึ่งในบอรดที่นิยมใชงานคือ NodeMCU ซึ่งใช โมดูล ESP8266 ESP-12E

**บอรด ESP8266 NodeMCU V2** 

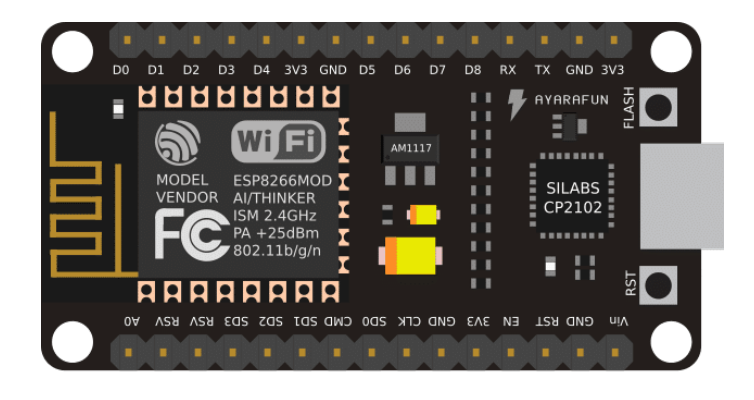

**รูปที่ 2.4.1 NodeMCU Version 2**

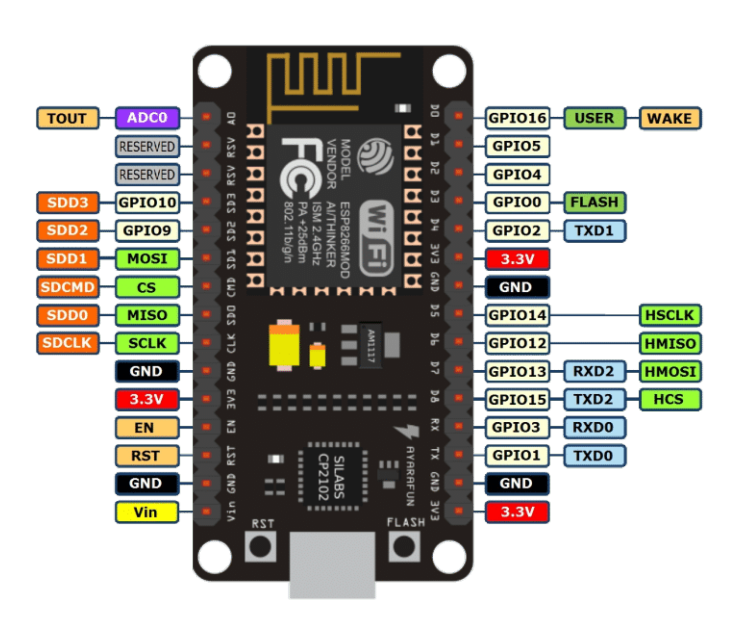

**รูปที่ 2.4.2 ตำแหนงขาตางๆ ของบอรด NodeMCU V2**

NodeMCU V2 เปน ESP8266-12E รวมกับ USB TTL ที่ใชชิฟ CP2102 และขยายขาใหสามารถตอทดลองได งายขึ้น มีปุม reset และ flash สำหรับใชโปรแกรม โดยใช Arduino IDE หรือโปรแกรมอื่น ๆ ไดอยางสะดวก

### **บอรด ESP8266 NodeMCU V3**

NodeMCU V3 เป็นบอร์ดทีคล้ายกับ NodeMCU V2 ที่ต่างกันคือ NodeMCU V3 จะมีขนาดกว้างกว่า และใช้ชิฟ USB TTL เป็น CH340 ซึ่งการต่อขาใช้งานและโค้ดโปรแกรมเหมือนกันทุกประการ

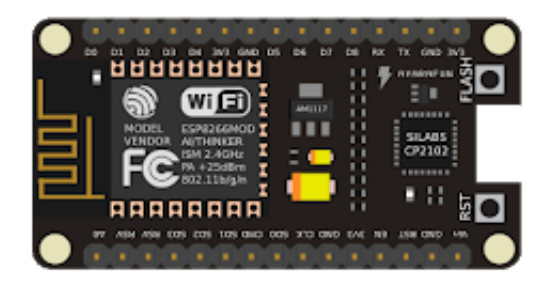

**รูปที่ 2.4.3 NodeMCU Version 3**

# **2.4 ปมน้ำ DC12V รุน AS180-12250A**

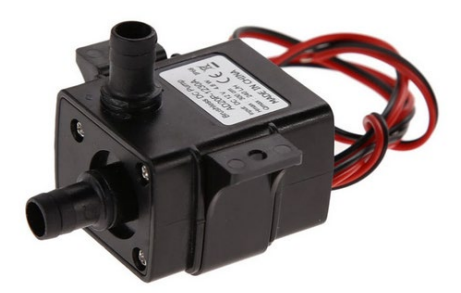

## **รูปที่ 2.5.1 ปมน้ำขนาดเล็กใชไฟตรงขนาด 12 โวลท**

### <u>ข้อมูลอุปกรณ์</u>

- SIZE : กวาง X ยาว X สูง = 4.4 X 3.8 X 3.7 CM.
- แรงดันไฟฟา DC12 V
- กำลังไฟฟา 4.2 วัตต
- $\bullet$  กินกระแส  $0.35$  A
- สายไฟยาว 2 เมตร
- $\bullet$  สามารถใช้งานกับแบตเตอรี่ 12V หรือ ใช้กับแผงโซล่าเซลล์ไม่ต่ำกว่า 5 W
- อัตราการไหลสุงสุด : 280 ลิตร/ชม.
- อัตราการไหลสุงสุด : 4.7 ลิตร/นาที
- ระดับน้ำสูงสุด : 200 CM.

## **2.5 อุปกรณจายไฟแรงดัน 5 โวลท (Adapter 5V**

เปนแหลงจายไฟ 5V 1A ใหอุปกรณอิเล็กทรอสิกส มีแจ็คเสียบเขาบอรด Arduino ไดโดยตรง

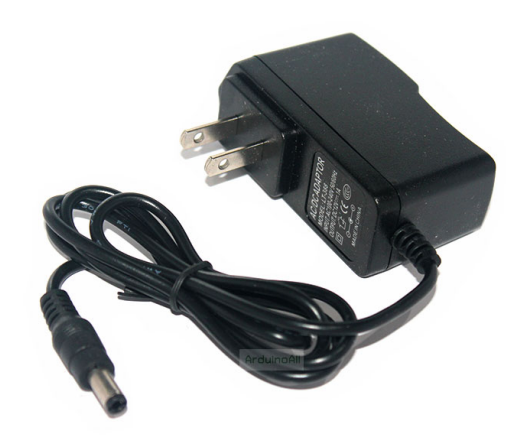

## **รูปที่ 2.6 อุปกรณจายไฟแรงดัน 5 โวลท**

### **รายละเอียด**

- 1x AC 100-240V to DC 5V 1A Switching Power supply Converter Adaptor
- $\bullet$  อะแด็ปเตอร์แบบสวิตซิ่ง จาก AC 100-240V เป็น ดีซี 5V  $\,$  1 A
- ดานปลายเปนดีซีแจคขนาด 5.5\*2.5mm และใชไดกับ 5.5\*2.1mm
- ขั้วในบวก ขั้วนอกลบ

## **2.6 จอแสดงผลแบบ แอล ซี ดี (Display (LCD ความรูทั่วไปเกี่ยวกับ LCD Display**

จอ Liquid Crystal Display (LCD เป็นจอแสดงผลรูปแบบหนึ่งที่นิยมนำมาใช้งานกันกับระบบ สมองกลฝงตัวอยางแพรหลาย จอ LCD มีทั้งแบบแสดงผลเปนตัวอักขระเรียกวา Character LCD ซึ่งมีการ กำหนดตัวอักษรหรืออักขระที่สามารถแสดงผลไวไดอยูแลว และแบบที่สามารถแสดงผลเปนรูปภาพหรือ สัญลักษณไดตามความตองการของผูใชงานเรียกวา Graphic LCD นอกจากนี้บางชนิดเปนจอที่มีการผลิต ์ขึ้นมาใช้เฉพาะงาน ทำให้มีรูปแบบและรูปร่างเฉพาะเจาะจงในการแสดงผล เช่น นาฬิกาดิจิตอล เครื่องคิดเลข หรือ หน้าปัดวิทยุ เป็นต้น

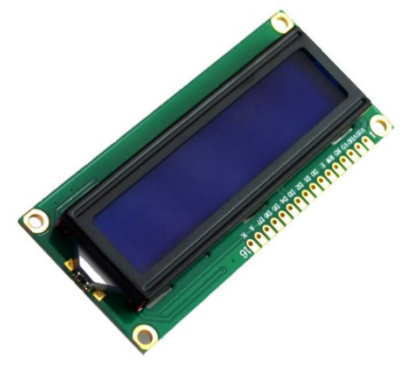

รูปที่ 2.7.1 แสดงลักษณะจอแอล ซี ดี

## **โครงสรางโดยทั่วไปของ LCD**

 โครงสรางของ LCD ทั่วไปจะประกอบขึ้นดวยแผนแกว 2 แผนประกบกันอยู โดยเวนชองวางตรงกลางไว 6-10 ไมโครเมตร ผิวดานในของแผนแกวจะเคลือบดวยตัวนำไฟฟาแบบใสเพื่อใชแสดงตัวอักษร ตรงกลาง ระหวางตัวนำไฟฟาแบบใสกับผลึกเหลวจะมีชั้นของสารที่ทำใหโมเลกุลของผลึกรวมตัวกันในทิศทางที่แสง สองมากระทบเรียกวา Alignment Layer และผลึกเหลวที่ใชโดยทั่วไปจะเปนแบบ Magnetic โดย LCD สามารถแสดงผลใหเรามองเห็นไดทั้งหมด 3 แบบดวยกันคือ

- แบบใชการสะทอนแสง (Reflective Mode LCD แบบนี้ใชสารประเภทโลหะเคลือบอยูที่แผนหลังของ LCD ี่ ซึ่ง I CD ประเภทนี้เหมาะกับการนำมาใช้งานในที่ที่มีแสงสว่างเพียงพอ

- แบบใช้การส่งผ่าน (Transitive Mode LCD แบบนี้วางหลอดไฟไว้ด้านหลังจอ เพื่อทำให้การอ่านค่า ที่แสดงผลทำได้ชัดเจบ

- แบบสงผานและสะทอน (Transflective Mode LCD แบบนี้เปนการนำเอาขอดีของจอแสดงผล LCD ทั้ง 2 แบบมารวมกัน

 ในที่นี้เราจะกลาวถึงจอ LCD ที่แสดงผลเปนอักขระหรือตัวอักษร ตามทองตลาดทั่วไปจะมีหลายแบบ ดวยกัน มีทั้ง 16 ตัวอักษร 20 ตัวอักษรหรือมากกวา และจำนวนบรรทัดจะมีตั้งแต 1 บรรทัด 2 บรรทัด 4 บรรทัดหรือมากกวาตามแตความตองการและลักษณะของงานที่ใช หรืออาจจะมีแบบสั่งทำเฉพาะงาน ก็เปนได ในบทความนี้เราจะยกตัวอยางจอ LCD ขนาด 16x2 Character หรือที่นิยมเรียกกันวาจอ LCD 16 ตัวอักษร 2 บรรทัด สามารถหาซื้อได้ง่ายและมีราคาไม่สูง เหมาะสมกับการใช้งานแสดงผลไม่มาก ในหน้าจอเดียว

จอ LCD 16x2 Character ที่นิยมวางจำหน่ายจะมีอยู่ 2 แบบด้วยกันคือ LCD แบบปกติที่เชื่อมต่อ แบบขนาน (Parallel และ LCD แบบที่เชื่อมตออนุกรม (Serial แบบ I2C โดยทั้ง 2 แบบตัวจอมีลักษณะ เดียวกันเพียงแต่แบบ I2C จะมีบอร์ดเสริมทำให้สื่อสารแบบ I<sup>2</sup>C ได้เชื่อมต่อได้สะดวกขึ้น

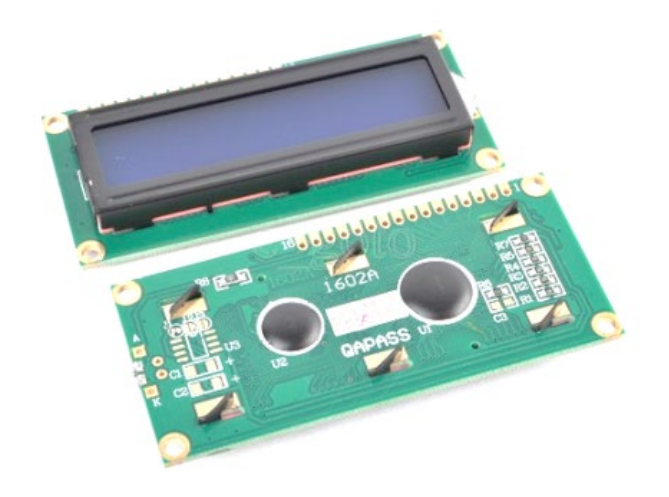

รูปที่ 2.7.2 แสดงลักษณะจอแอล ซี ดีแบบ 16x2 Character (Parallel

ตอมาเราจะมาดูกันวาทั้ง 2 แบบมีขาหรือ Pin ในการเชื่อมตอแตกตางกันอยางไร โดยแบบแรกเปน แบบ Parallel มีทั้งหมด 16 ขาดวยกัน สวนแบบที่สองเปนแบบ I2C มีเพียง 4 ขา

### **2.7.1 แบบ Parallel มี 16 ขา**

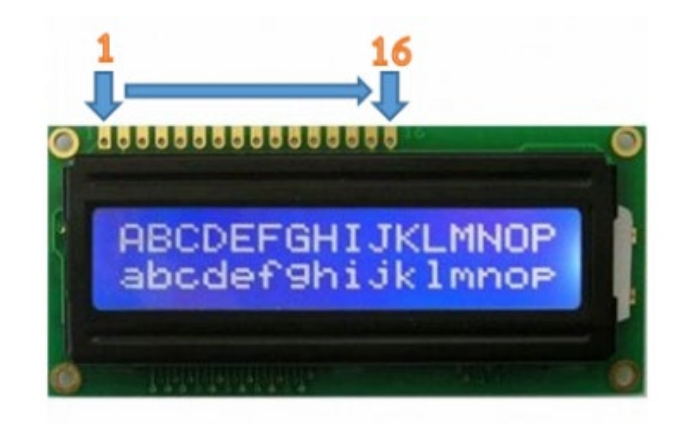

## รูปที่ 2.7.3 โครงสรางจอ LCD 16x2 Character ใชการเชื่อมตอแบบ ขนาน

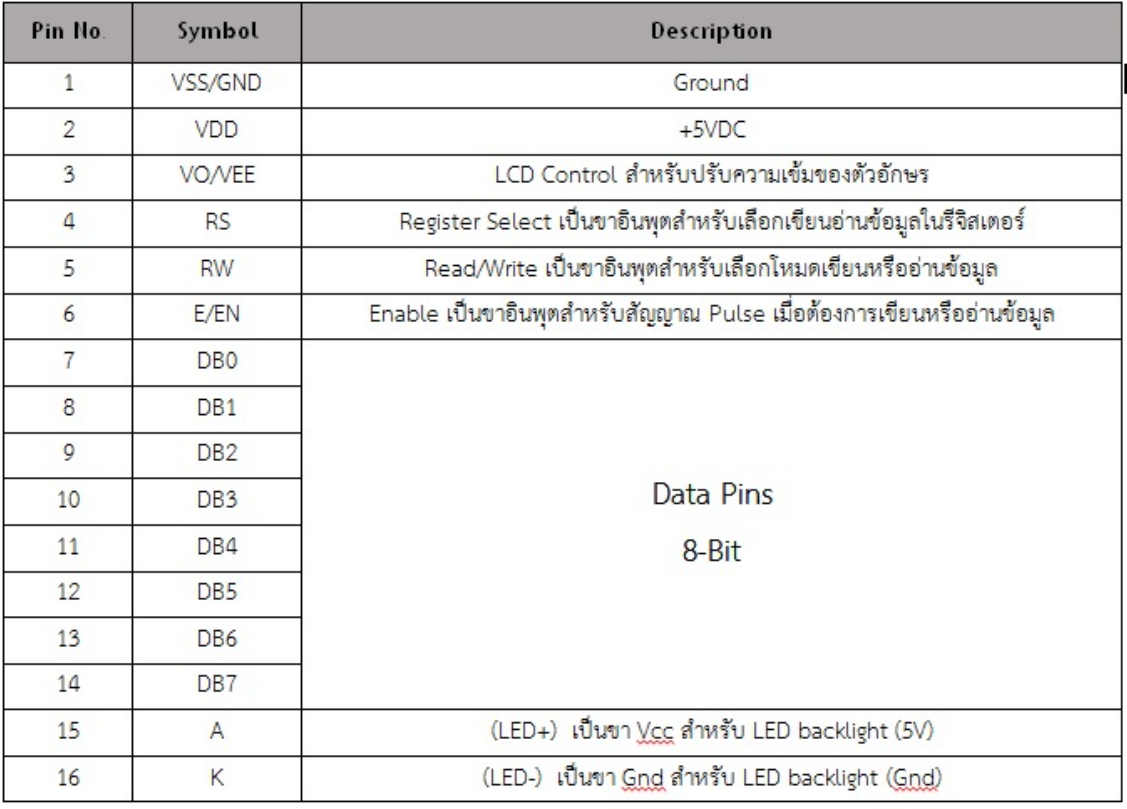

ตารางที่ 1 ตารางขาของจอ LCD 16x2 แบบ Parallel

## **2.7.2 แบบ I 2 C มี 4 ขา**

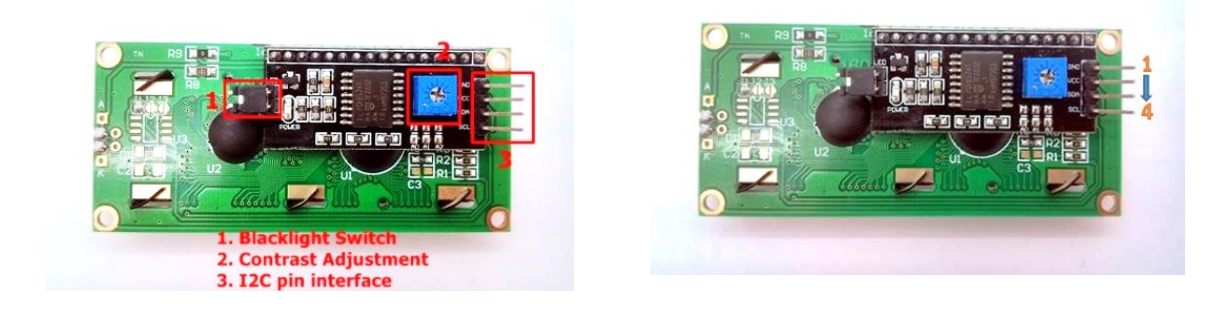

รูปที่ 2.7.4 โครงสร้างจอ LCD 16x2 Character ใช้การเชื่อมต่อแบบ (I<sup>2</sup>C

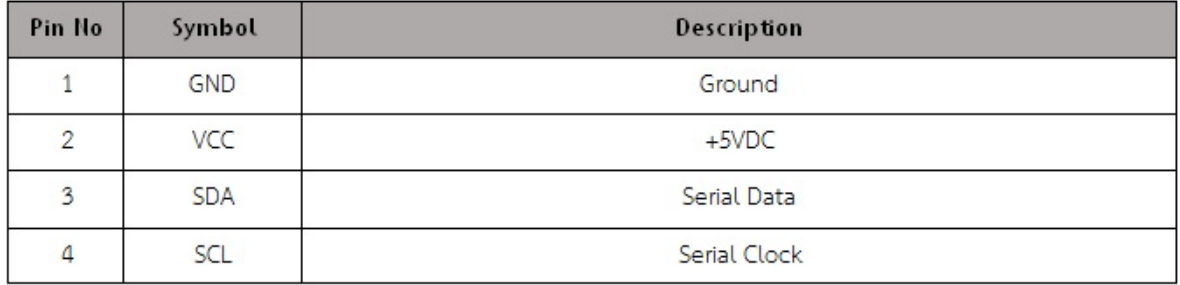

#### **การควบคุมการแสดงผลของ LCD**

 ในการควบคุมหรือสั่งงาน ตัวจอ LCD นั้นมีสวนควบคุม (Controller รวมไวในตัวแลว ผูใชสามารถสงรหัส คำสั่งควบคุมการทำงานของจอ LCD ผาน Controller วาตองการใชแสดงผลอยางไร โดย LCD Controller ี ของจอตัวนี้เป็น Hitachi เบอร์ HD44780 และขาในการเชื่อมต่อระหว่าง LCD กับ Microcontroller มีดังนี้

- 1. GND เปนกราวดใชตอระหวาง Ground ของระบบ Microcontroller กับ LCD
- 2. VCC เปนไฟเลี้ยงวงจรที่ปอนใหกับ LCD ขนาด +5VDC
- 3. VO ใชปรับความสวางของหนาจอ LCD ขอมูล
- 4. RS ใช้บอกให้ LCD Controller ทราบว่า Code ที่ส่งมาทางขา Data เป็นคำสั่งหรือ
- 5. R/W ใชกำหนดวาจะอานหรือเขียนขอมูลกับ LCD Controller
- 6. E เปนขา Enable หรือ Chips Select เพื่อกำหนดการทำงานใหกับ LCD Controller
- 7-14. DB0-DB7 เปนขาสัญญาณ Data ใชสำหรับเขียนหรืออานขอมูล/คำสั่ง กับ LCD

Controller

วิธีการสั่งงานจะแตกต่างกันไป โดย LCD Controller สามารถรับรหัสคำสั่งจาก Microcontroller ได้จาก สัญญาณ RS R/W และ DB0-DB7 ในขณะที่สัญญาณ E มีคา Logic เปน "1" ซึ่งสัญญาณเหลานี้จะใชรวมกัน เพื่อกำหนดเปนรหัสคำสั่งสำหรับสั่งงาน LCD โดยหนาที่ของแตละสัญญาณพอสรุปไดดังนี้

- E เปนสัญญาณ Enable เมื่อมีคาเปน

- "1" เปนการบอกให LCD ทราบวาอุปกรณภายนอกตองการติดตออานหรือเขียน ขอมูล
- "0" ให LCD ไมสนใจสัญญาณ RS R/W และ DB7-DB0

- RS เป็นสัญญาณสำหรับกำหนดให้ LCD ทราบว่าอุปกรณ์ภายนอกต้องการติดต่อกับ LCD ในขณะ นั้นเปนรหัสคำสั่งหรือขอมูล โดยถา

```
 RS = "0" หมายถึง คำสั่ง
```

```
 RS = "1" หมายถึง ขอมูล
```
 - R/W เปนสัญญาณสำหรับบอกให LCD ทราบวาอุปกรณภายนอกตองการอานหรือเขียนกับ LCD โดยถา

R/W = "0" หมายถึง เขียน

R/W = "1" หมายถึง อาน

 - DB0-DB7 เปนสัญญาณแบบ 2 ทิศทาง โดยจะสัมพันธกับสัญญาณ R/W ใชสำหรับรับสั่ง คำสั่งและ ข้อมูลระหว่าง LCD กับอุปกรณ์ภายนอก โดยถ้า R/W = "0" สัญญาณ DB7-DB0 จะส่งจากอุปกรณ์ ภายนอกมาที่ LCD แต่ถ้า R/W = "1" สัญญาณ DB7-DB0 จะส่งจาก LCD ไปยังอุปกรณ์ภายนอก

## **การเชื่อมตอสัญญาณขาขอมูลระหวาง Microcontroller กับ LCD Controller**

 การเชื่อมตอสัญญาณขาขอมูลระหวาง Microcontroller กับ LCD Controller สามารถทำได 2 ลักษณะ คือ การเชื่อมตอแบบ 8 บิต (DB0-DB7 และการเชื่อมตอแบบ 4 บิต ( DB4-DB7 ทั้งสองแบบแตกตางกันเพียง จำนวนขาที่ใชคือ 8 หรือ 4 ขา และยังสามารถทำงานไดเหมือนกัน อยางที่แนนอนในการสงขอมูลแบบ 4 ขา ย่อมทำได้ช้ากว่า 8 ขา แต่ไม่ได้ช้ามากจนสังเกตุได้ด้วยสายตา ในการต่อกับ Arduino นั้นจึงนิยมต่อเพียง ี่ 4 ขา หรือ 4 บิตเท่านั้น เพื่อเป็นการประหยัดขาในการต่อใช้งานไปไว้ต่อกับอุปกรณ์อื่น ตัวอย่างเช่น Arduino UNO R3 นั้นมีขาใหใชงานคอนขางนอย ขาที่ใชในการเชื่อมตอกับ Arduino UNO R3

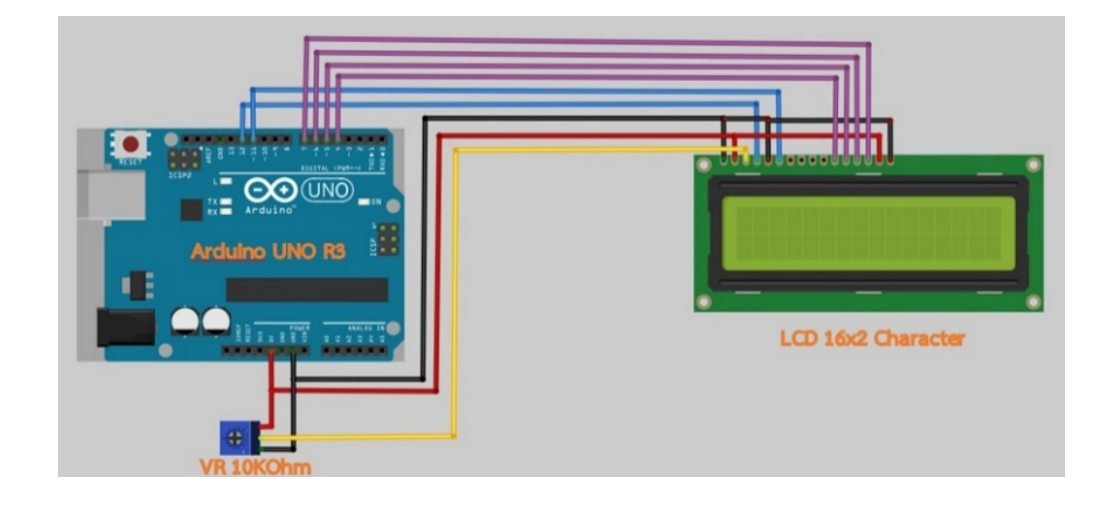

รูปที่ 2.7.5 โครงสรางจอ LCD 16x2 Character กับการเชื่อมตอแบบขนานกับบอรด Arduino

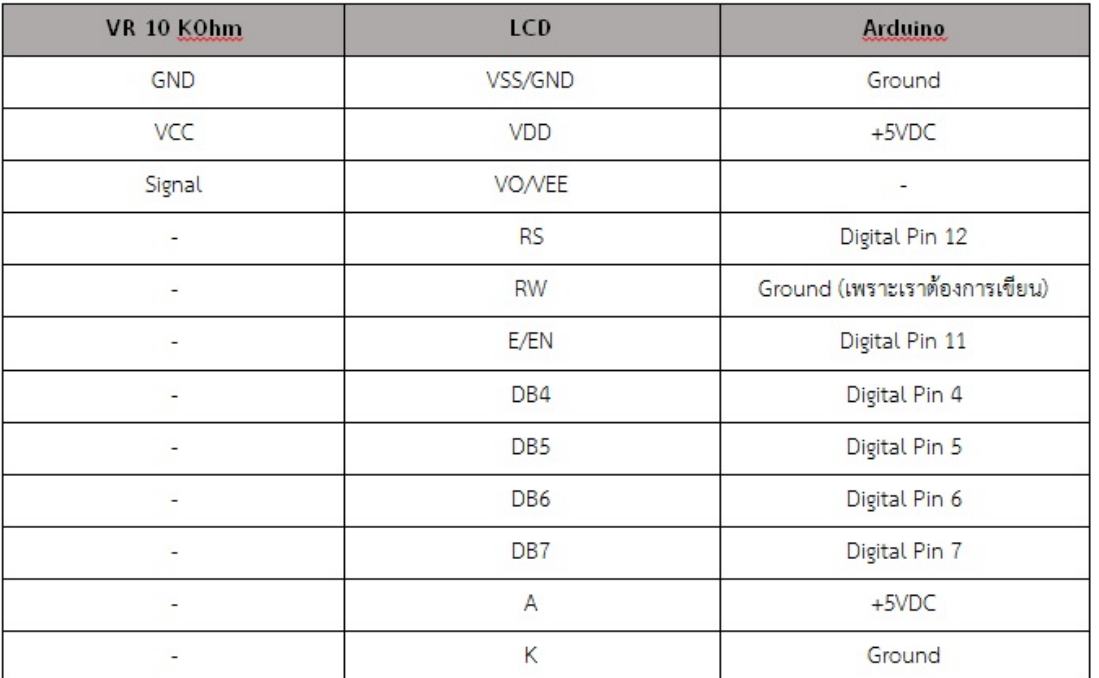

ตารางขาที่ใชในการเชื่อมตอกับ Arduino UNO R3

---------------------------------------

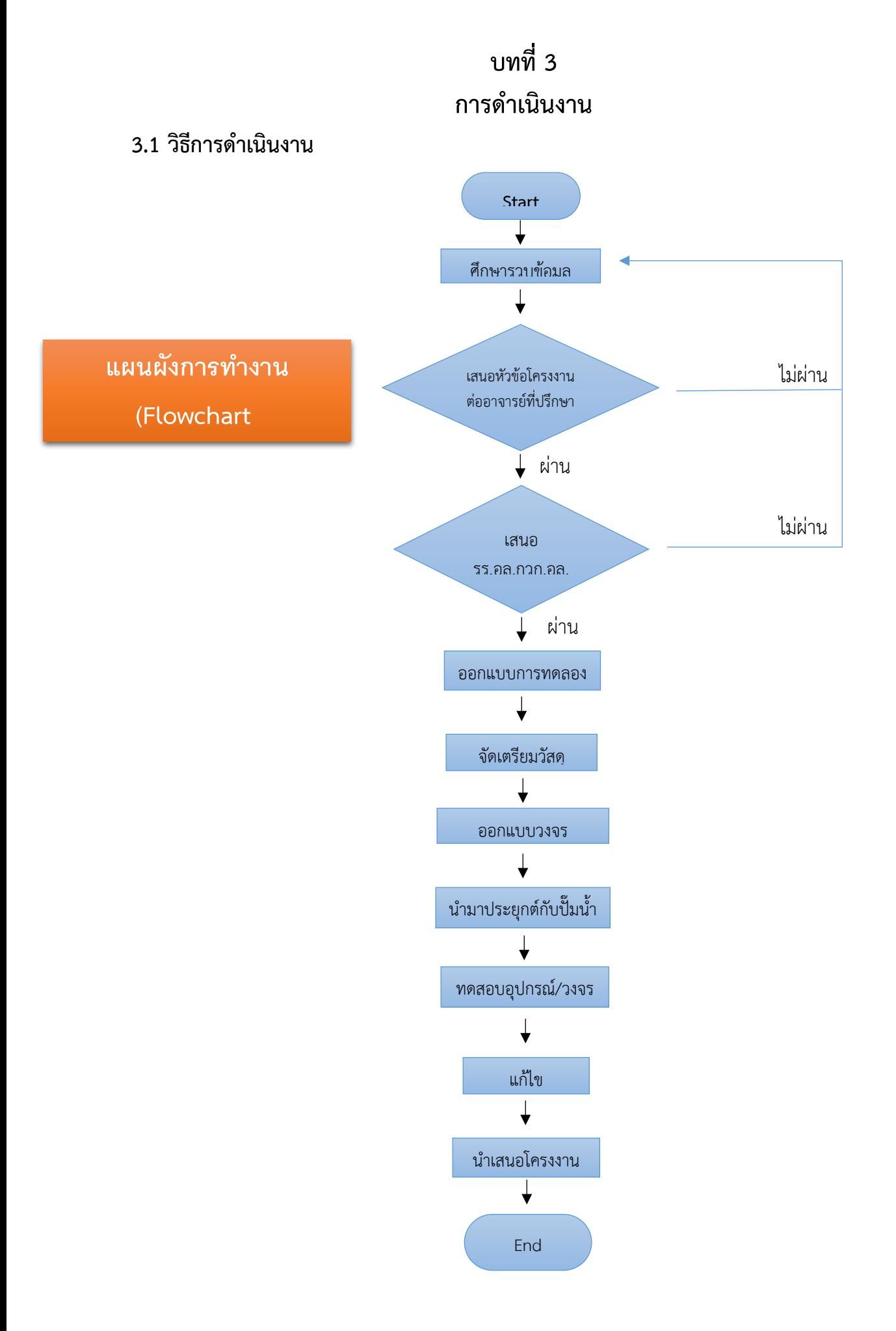

## **บล็อกไดอะแกรม ระบบเครื่องรดน้ำอัตโนมัติ**

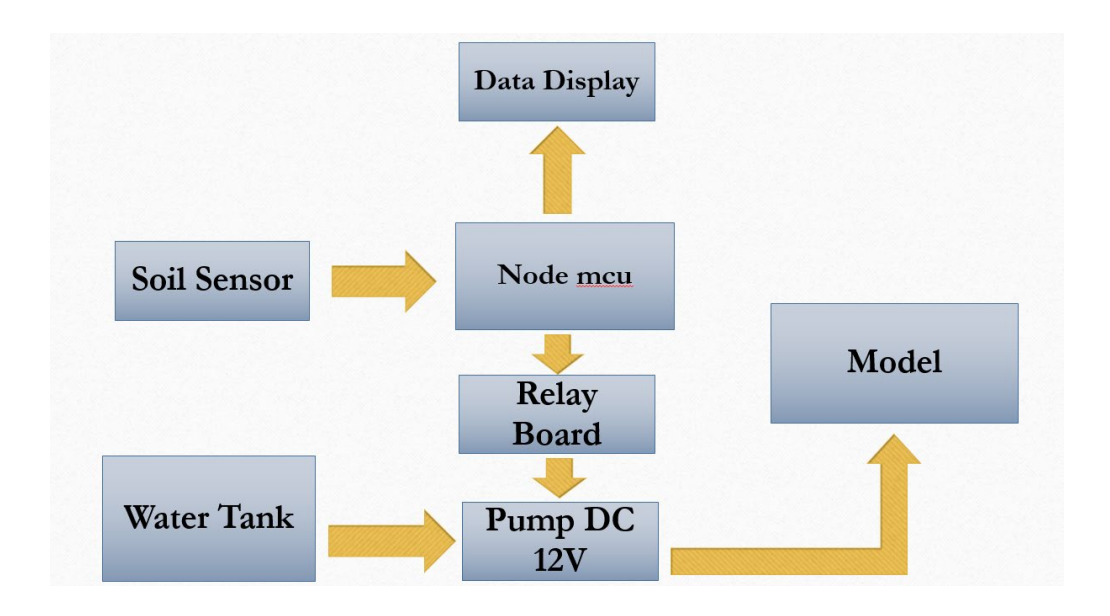

#### **Circuit diagram**

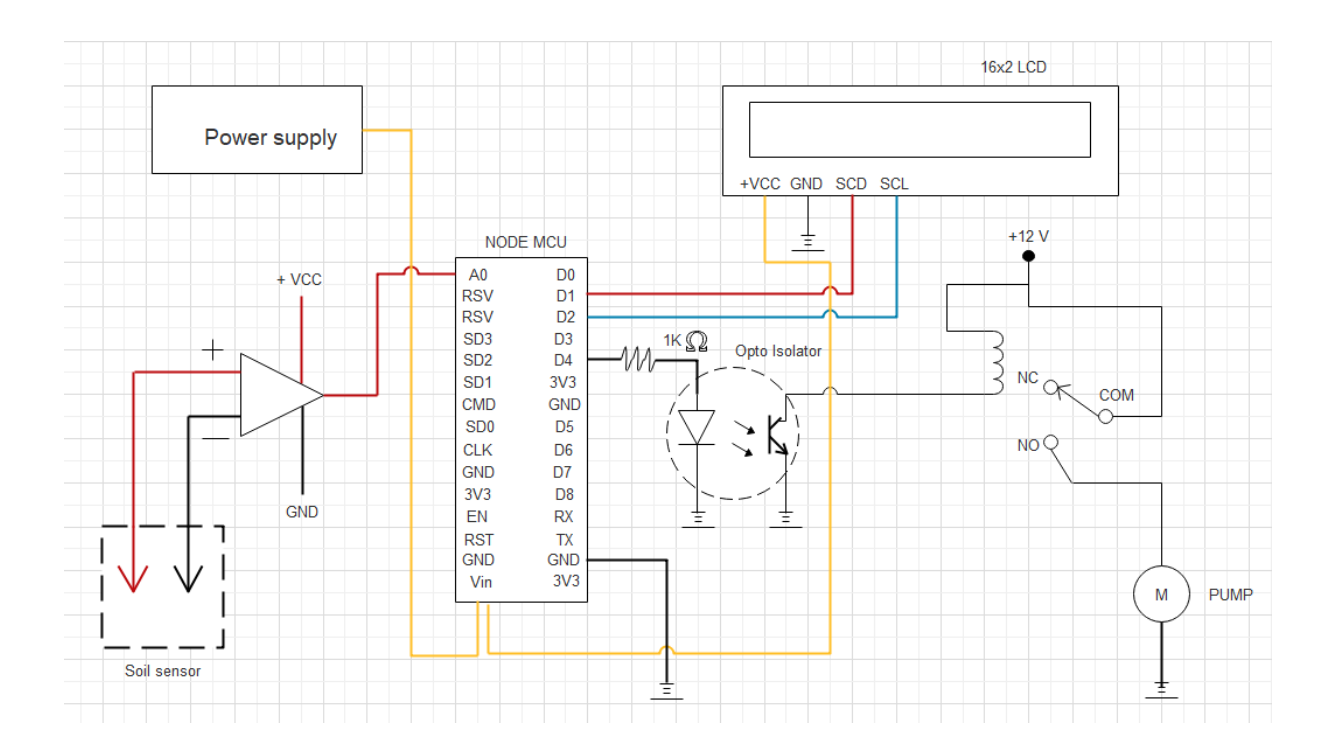

## **wiring diagram**

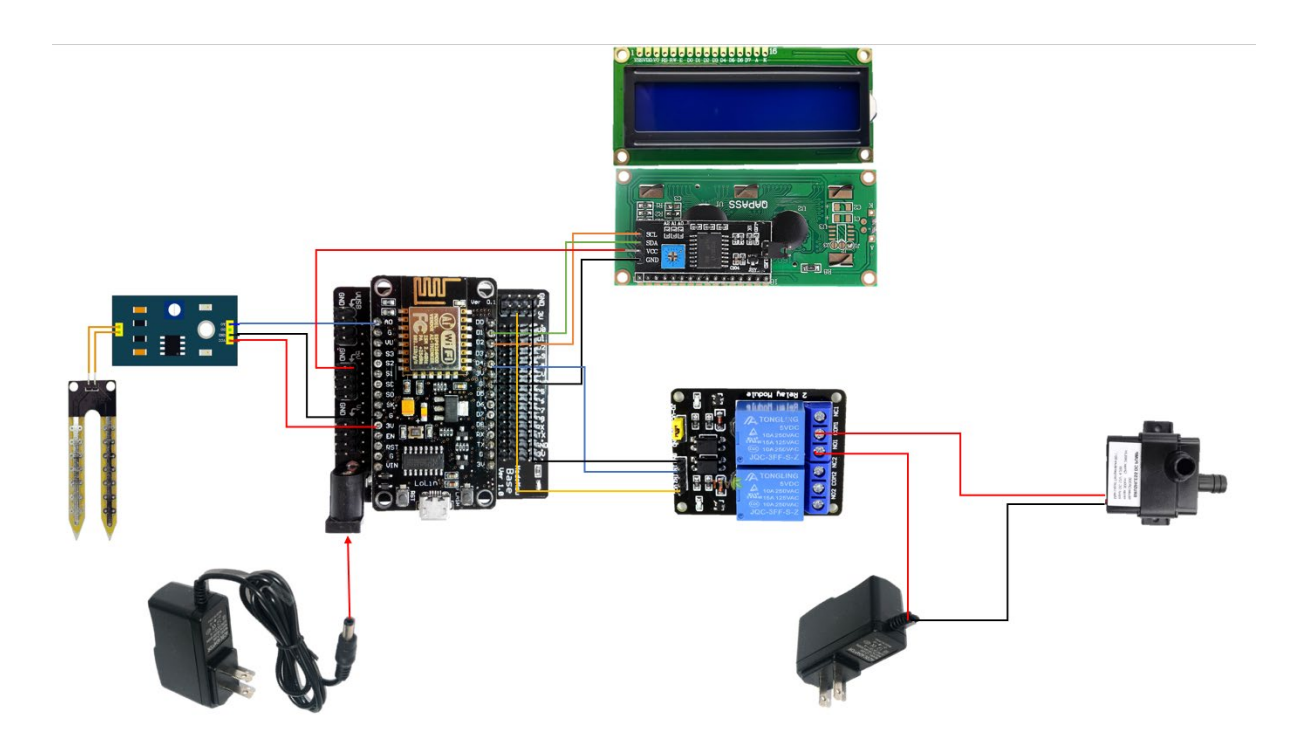

**3.2 โปรแกรมควบคุมการทำงาน**

**#include <Wire.h>**

 **#include <LCD.h>**

 **#include <LiquidCrystal\_I2C.h>**

 **#define I2C\_ADDR 0x3F // กำหนดตำแหนง Address ของ I2C**

 **// #define I2C\_ADDR 0x3F // ในบางกรณี Address ของ I2C เปน 0x3f**

 **#define BACKLIGHT\_PIN 3**

 **LiquidCrystal\_I2C lcd(I2C\_ADDR,2,1,0,4,5,6,7 ;**

 **int sensorPin = A0;**

 **int moisture =0;** 

```
 const int analogInPin = A0;
```
 **const int relay = 2;**

 **int sensorValue =0;**

 **int outputValue = 0;** 

```
 void setup( {
```
 **Serial.begin(9600 ;**

 **pinMode(relay, OUTPUT ;**

 **lcd.setBacklightPin(BACKLIGHT\_PIN,POSITIVE ; //ประกาศใชงานขา BACKLIGHT** 

 **lcd.setBacklight(HIGH ; //ใหมีความเขมของแสงจอ lcd ใหเปน 1 lcd.begin(16, 2 ; // จอกวาง 16 ตัวอักษร 2 บรรทัด lcd.setCursor(2,0 ; //กำหนดบรรทัดและวรรคหรือชองในการแสดงผล lcd.print("Automatic" ; // แสดงผลคำวา Moisture ออกหนาจอ lcd.setCursor(0, 1 ; // เลื่อนเคเซอรไปบรรทัดที่ 1 ลำดับที่ 2 (กอนหนาตัวอักษรแรก lcd.print("watering model" ;** 

```
 delay(5000 ; // หนวงเวลา 10 วินาที
  lcd.clear( ; // ลางหนาจอ
  lcd.begin(16, 2 ; // จอกวาง 16 ตัวอักษร 2 บรรทัด
  lcd.setCursor(0, 0 ; //กำหนดบรรทัดและวรรคหรือชองในการแสดงผล
  lcd.println("Moisture : " ; //แสดงผลออกจอlcd
 } 
 void loop( {
  sensorValue = analogRead(analogInPin ;
  Serial.print(outputValue ;
  lcd.setCursor(11, 0 ; //กำหนดบรรทัดและวรรคหรือชองในการแสดงผล
  lcd.print(analogRead(sensorPin ; //ใหจอlcd แสดงผล sensorPin
  lcd.setCursor(0, 1 ;
  lcd.print("Status : " ;
  lcd.setCursor(0, 1 ;
  lcd.print("Status : " ;
  lcd.print(sensorValue ;
  if(analogRead(sensorPin >600 { 
  digitalWrite(relay, LOW ;
  lcd.println("Dry " ;
  lcd.setCursor(0, 1 ;
  lcd.print("Dry " ;
  lcd.clear( ;
 }
  if(analogRead(sensorPin <600 {
  digitalWrite(relay, HIGH ;
```

```
 lcd
.println("Humid 
"
                           ;
 lcd
.setCursor(0, 
1
                       ;
 lcd
.print("Humid 
"
                         ;
 lcd
.clear
(
              ;
 } 
 delay(500
             ;
```
**}**

### **3.3 แผนการดำเนินงาน**

แผนงานโครงงานสิ่งประดิษฐ หลักสูตร นรจ.พรรค.พศ. เหล่า ยย.(อิเล็กทรอนิกส์-ไฟฟ้า ชั้นปีที่ 2 ประจำปีการศึกษา 2562 โรงเรียนอิเล็กทรอนิกส กองวิทยาการ กรมอิเล็กทรอนิกส ตั้งแต21 ม.ค. 63 – 14 มี.ค. 63

ลำดับ รายการปฏิบัติ ต.ค. 62 พ.ย.62 ธ.ค.62 ม.ค.63 ก.พ.63 มี.ค.63 กำหนดวัน 1 2 3 4 1 2 3 4 1 2 3 4 1 2 3 4 1 2 3 4 1 2 3 4 1 2 3 4 1 ศึกษาคนควาขอมูลและประชุม วางแผน 2 เสนอหัวขอโครงงานตอ รร.อลฯ 3 กลั่นกรองโครงงาน 4 เสนอรายการวัสดุ จำนวนและราคา 5 นักเรียนจัดทำเอกสาร เสนอขอ อนุมัติจัดทำโครงงาน 6 เสนอ รร.อล. ขออนุมัติจัดทำ โครงงาน 7 ศึกษาคนควาขอมูลเนื้อหา ความรู และทฤษฎีที่เกี่ยวของ 8 ดำเนินการจัดทำโครงงาน 9 ทดลองและบันทึกผล 10 นำเสนอโครงงานและสงชิ้นงาน พรอมดวยเอกสารโครงงาน 11 จัดทำบอรดนิทรรศการโครงงาน 12 จัดนิทรรศการโครงงาน หมายเหตุ หน.กลุม หรือ รอง หน.กลุม วันแรกของทุกๆสัปดาห (เริ่ม พบ น.ต.เสถียร ตั้งประเสริฐ

# **3.4 วัสดุอุปกรณ**

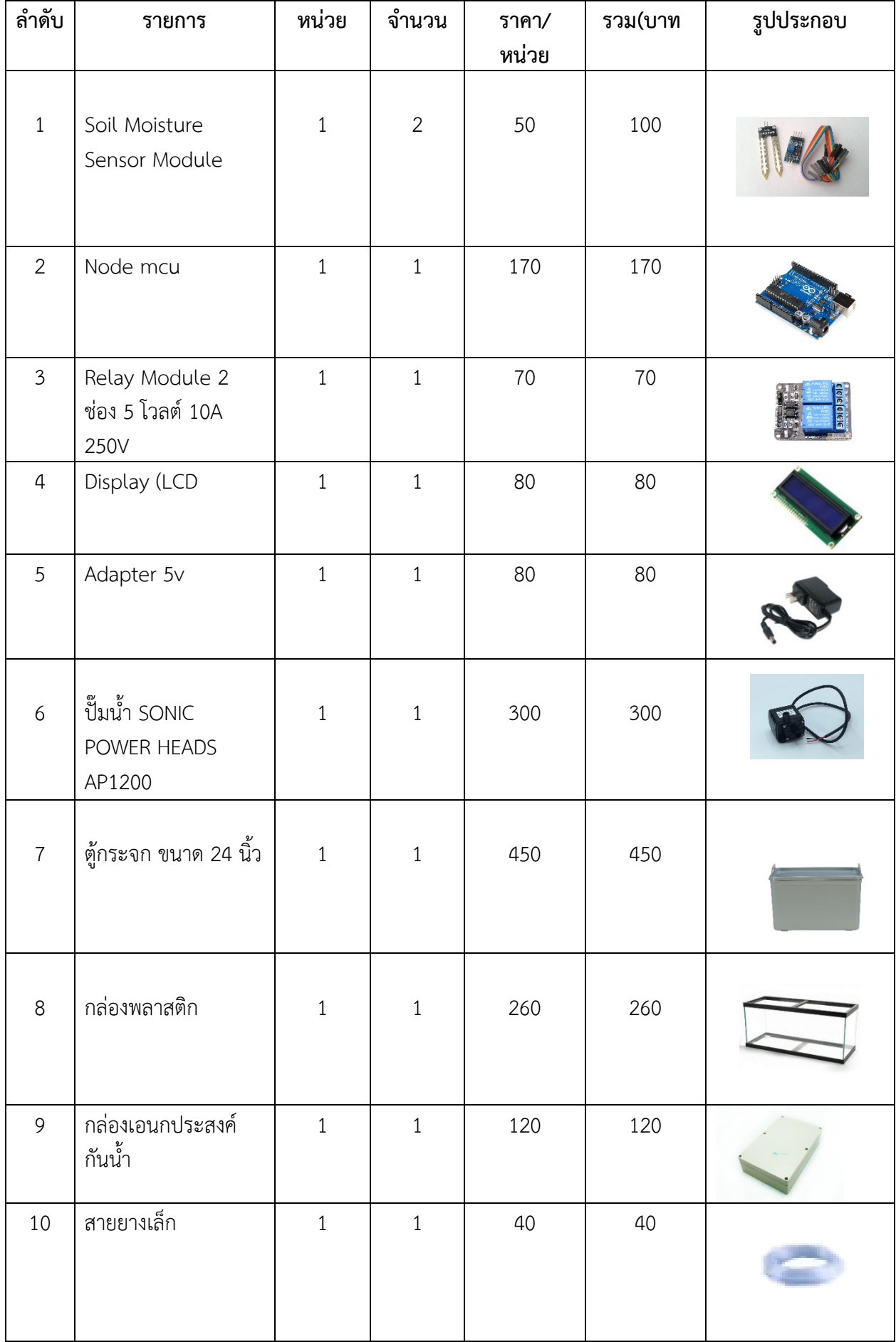

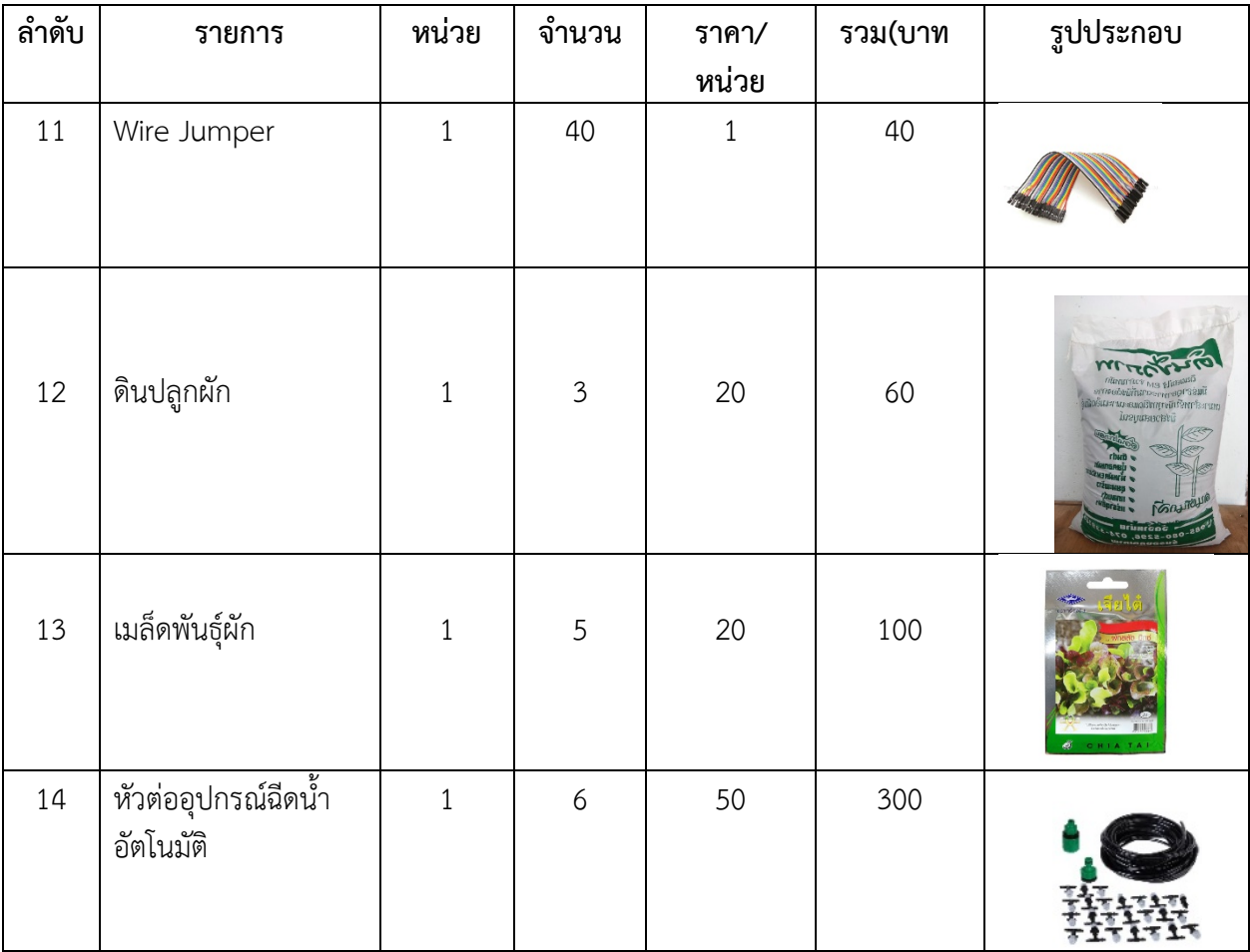

# **3.5 ขั้นตอนการดำเนินงาน**

# 3.5.1 วางแผนออกแบบเครื่องรดน้ำอัตโนมัติ

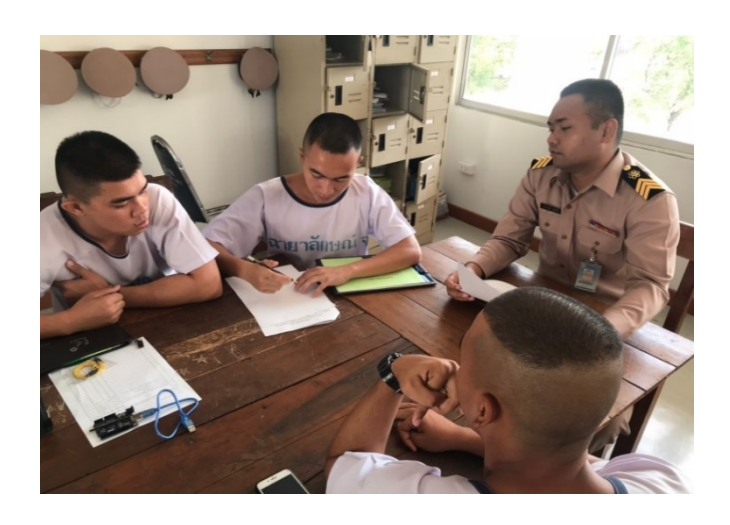

3.5.2 เริ่มการเขียนโปรแกรมรดน้ำอัตโนมัติ

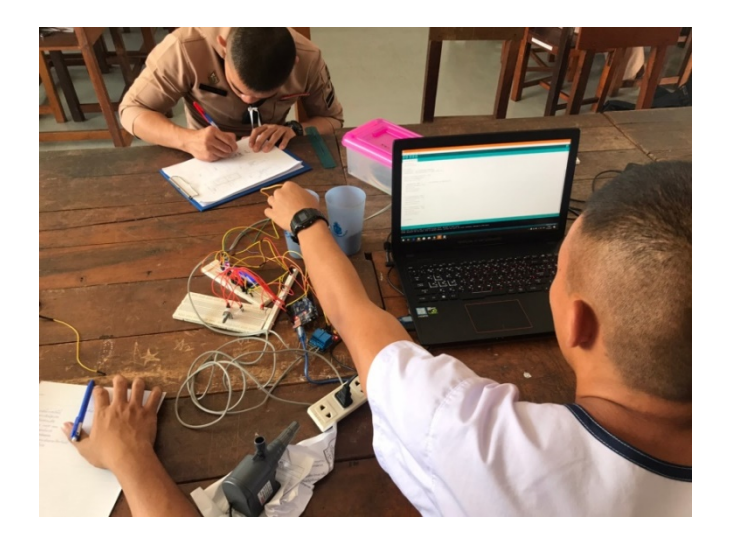

3.5.3 สรางกลองใสอุปกรณเครื่องรดน้ำอัตโนมัติ

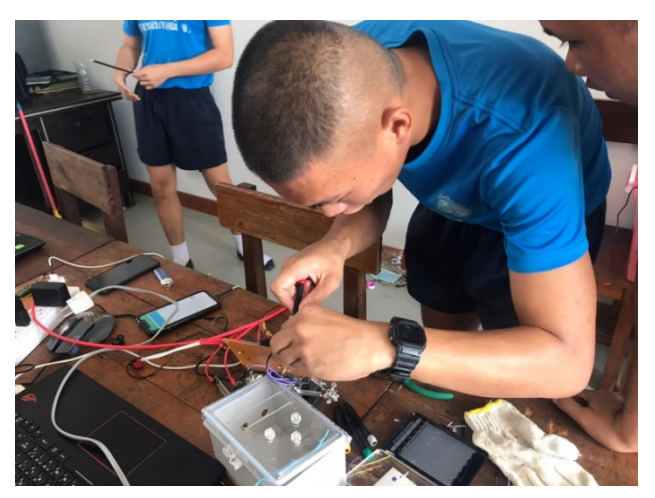

# 3.5.4 ใช้เครื่องมือวัดหาลูกคลื่นความต้านทาน

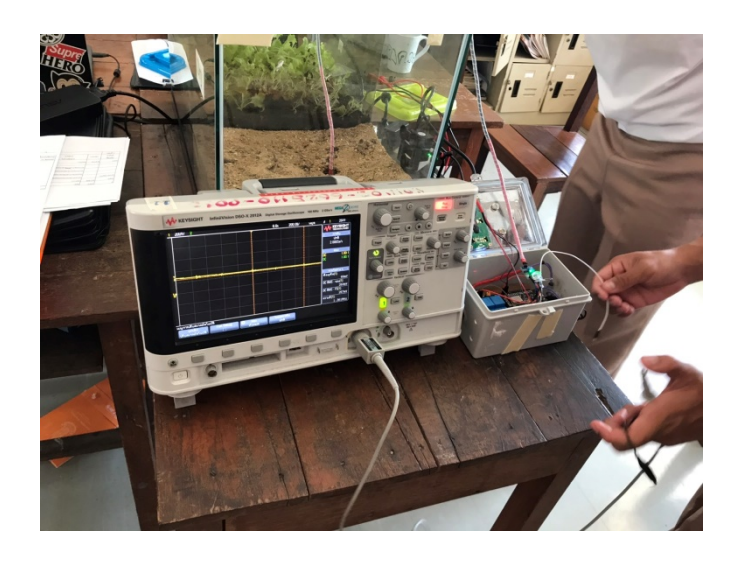

3.5.5 ทำการทดสอบวงจรเครื่องรดน้ำอัตโนมัติ

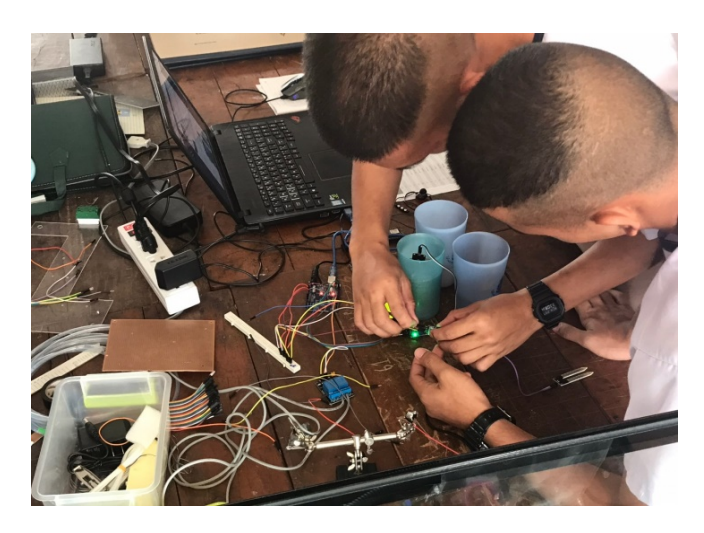

3.5.6 นำแผงวงจรมาประกอบเขากับกลองใสอุปกรณ

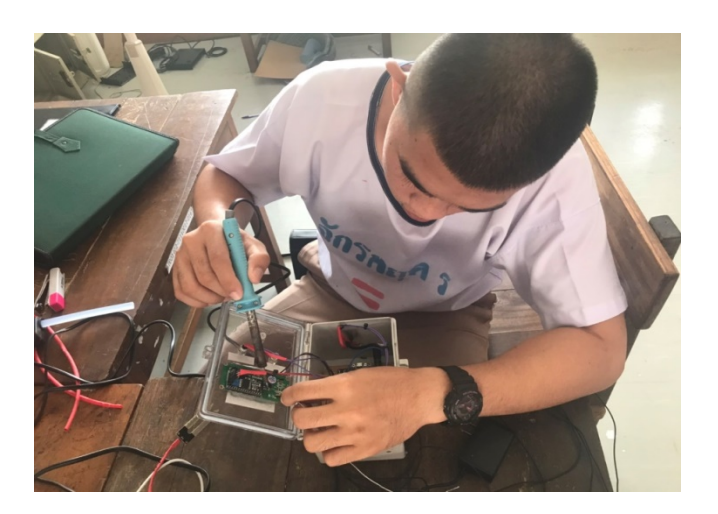

# 3.5.7 ทดลองนำกล่องอุปกรณ์ไปติดตั้งเพื่อควบคุมปั้มน้ำ

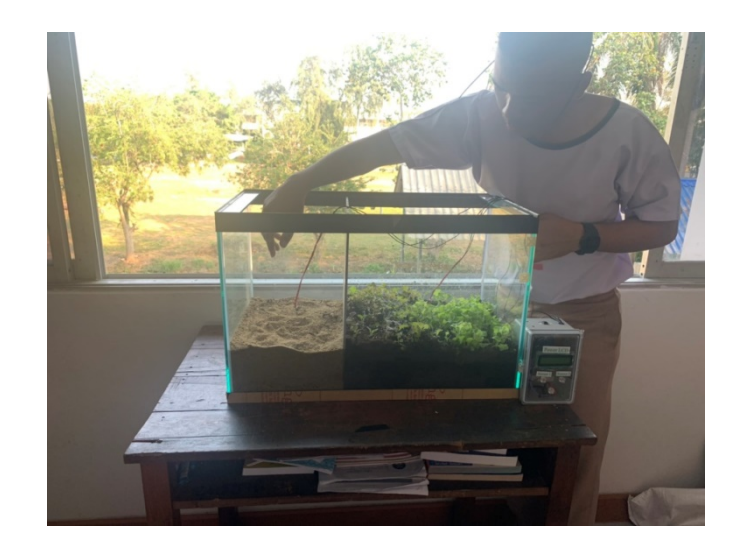

# 3.5.8 ทำการทดสอบการทำงานของเครื่องรดน้ำอัตโนมัต

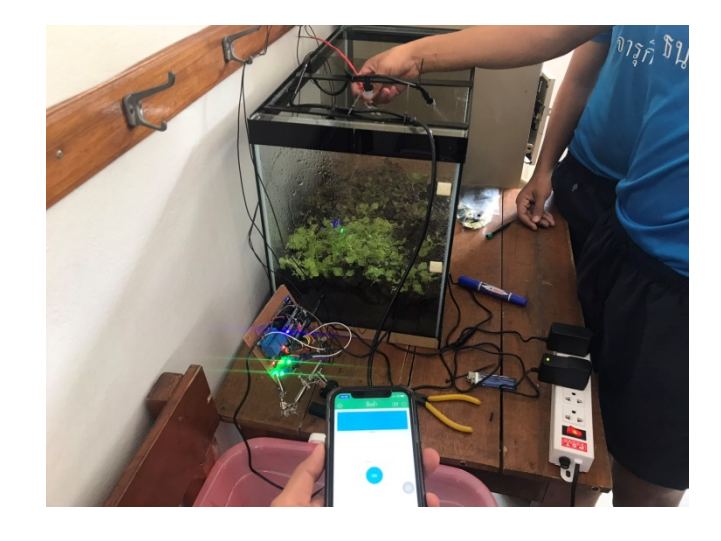

-------------------------------------

## **บทที่ 4 ผลการทดลอง**

## **4.1 แผนผังการทำงานของเครื่องรดน้ำตนไมอัตโนมัติ**

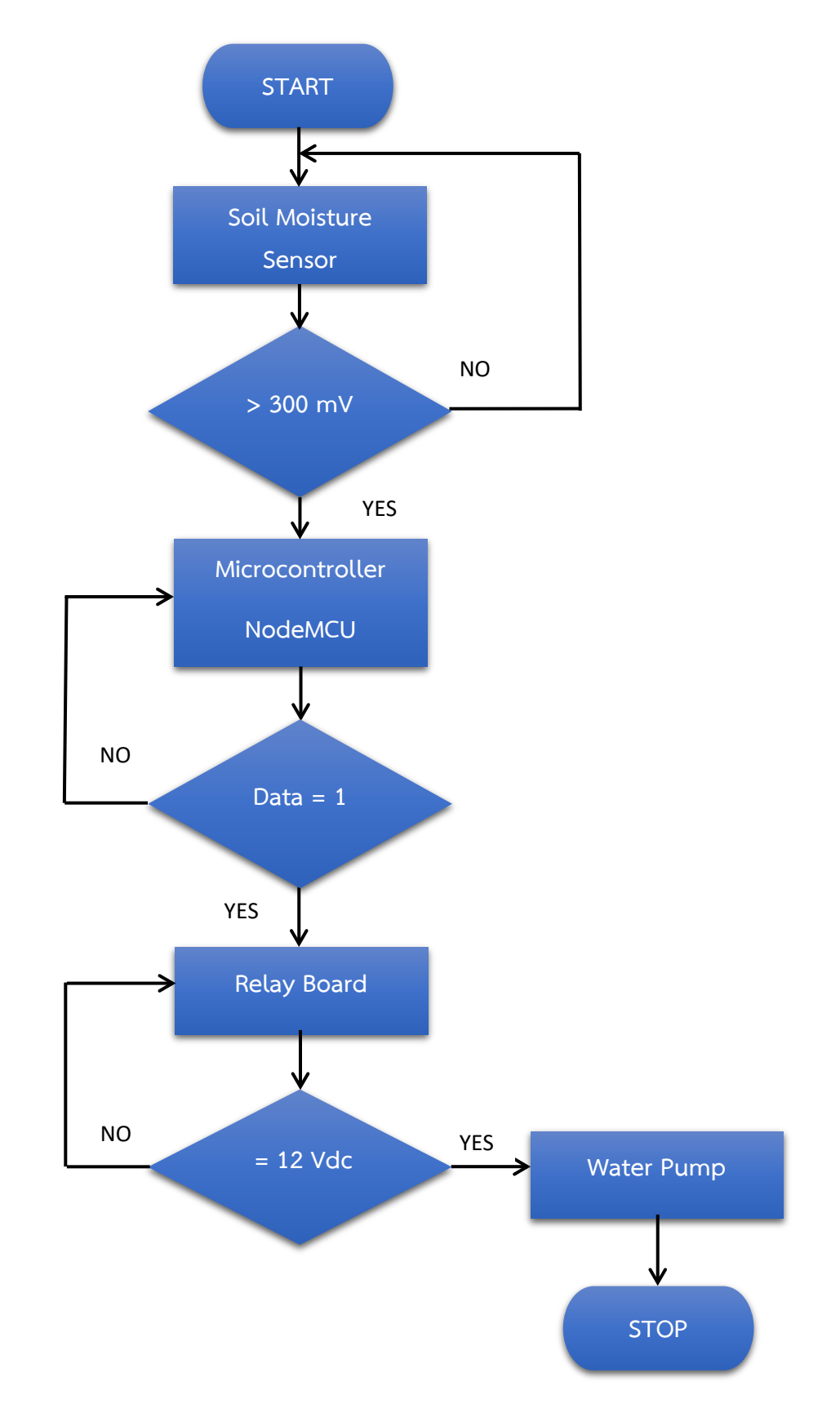

# **4.2 ขั้นตอนการทดสอบ**

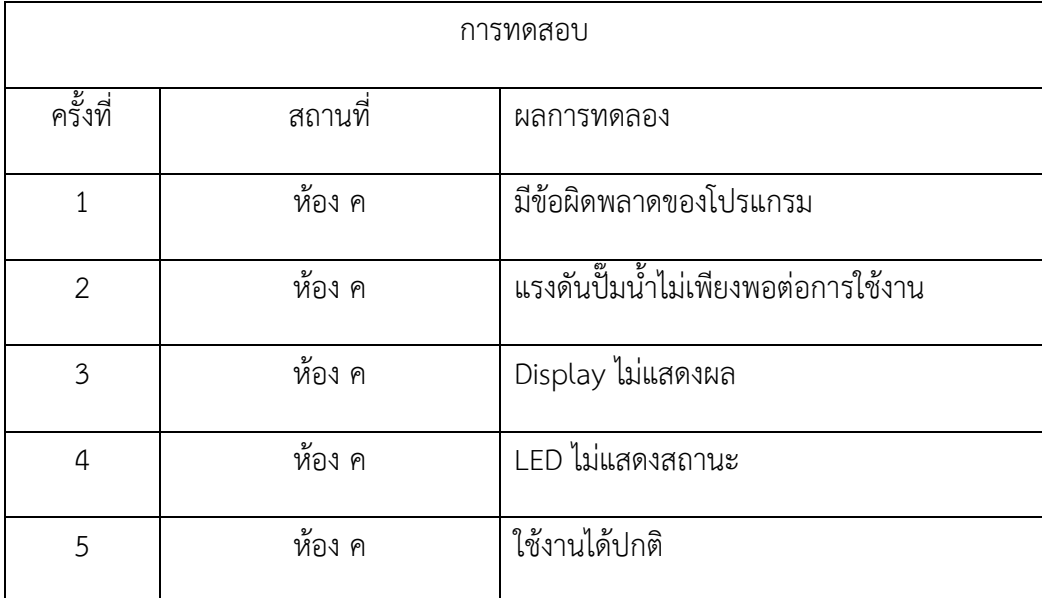

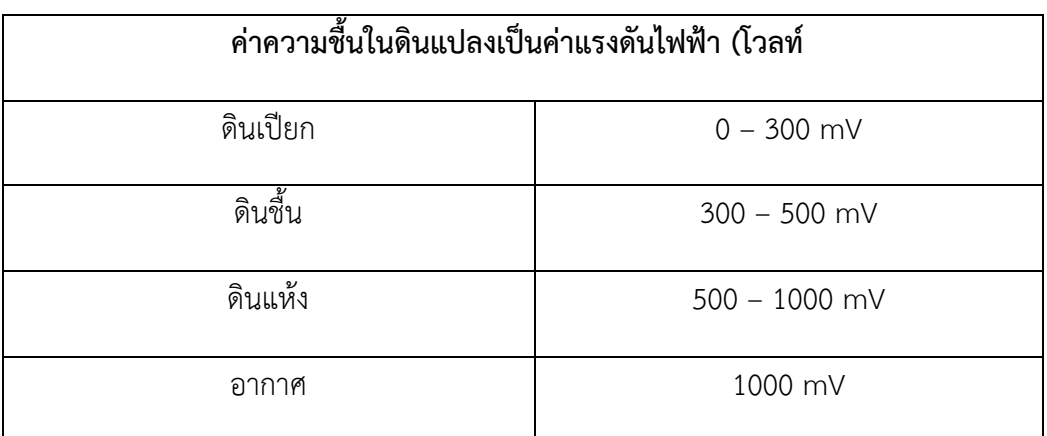

## **บทที่ 5 สรุปปญหาและขอเสนอแนะ**

### 5.1 สรุปผลการศึกษา

- 5.1.1 สามารถสรางเครื่องมือที่ชวยในการรดน้ำตนไมอัตโนมัติในพื้นที่ 14\*11 นิ้วได
- 5.1.2 เครื่องรดน้ำอัตโนมัติสามารถแบ่งเบาภาระและประหยัดเวลาของเจ้าหน้าที่ในการดูแลรักษาต้นไม้
- 5.1.3 ได้นำเอาความรู้ด้านอิเล็กทรอนิกส์มาประยุกต์ต่อยอดในการคิดและสร้างเครื่องรดน้ำอัตโนมัติ

### 5.2 การสรางเครื่องรดน้ำอัตโนมัติ

โดยระบบรดน้ำอัตโบมัติ มีลักษณะเด่นคือ

- 5.2.1 ประหยัดเวลาและแบงเบาภาระของเจาหนาที่
- 5.2.2 สามารถนำเครื่องรดน้ำต้นไม้อัตโนมัติไปต่อยอดหรือประยุกต์ใช้งานในด้านอื่นๆ ได้
- 5.2.3 ต้นไม้ได้รับการรดน้ำอย่างสม่ำเสมอ

## 5.3 การทดลองประสิทธิภาพเครื่องรดน้ำอัตโนมัติ

โดยการทดสอบประสิทธิภาพเครื่องรดน้ำอัตโนมัติจะทำการรดน้ำเมื่อดินมีความชื้นต่ำหรือแหงได

### 5.4 อภิปรายผล

 Soil Sensor ตรวจพบดินมีความชื้นต่ำหรือแหงแลวจะสงคาที่ไดมาที่ NodeMCU แลว NodeMCU จะควบคุมรีเลยโดยสั่งใหรีเลยตอวงจรจายไฟใหปมน้ำทำงาน

### 5.5 ขอเสนอแนะ

- 5.5.1 ควรใชปมน้ำที่มีแรงดันเพียงพอตอพื้นที่ที่ตองการปลูกพืช
- 5.5.2 ควรเลือกใชดินชนิดที่มีความชื้นเหมาะสมกับตัว Soil Sensor
- 5.5.3 เครื่องรดน้ำอัตโนมัติเหมาะสำหรับการรดน้ำพืชที่ปลูกภายในบาน หรือคอนโด

### 5.6 ขอผิดพลาดในการโครงงาน

- 5.6.1 จากการทดลองเครื่องรดน้ำอัตโนมัติครั้งแรกผลปรากฏวาแรงดันน้ำไมพอเนื่องจากซื้อปมน้ำผิดชนิด
- 5.6.2 เปลี่ยนบอร์ด Arduino Uno R3 เป็น NodeMCU Esp 8266 เพราะต้องการสั่งการทำงานเปิด-ปิด ผาน Smartphone

5.6.3 กลองบรรจุอุปกรณมีขนาดเล็กเกินไป สายยางมีขนาดเล็กกวาหัวปมน้ำ

### 5.7 ที่ปรึกษาแนะนำ

- 5.7.1 การใชภาษารายงานในการเสนองาน
- 5.7.2 การแบงหนาที่ในกลุม โดยแบงใหเทาเทียม และชวยกันทำงาน
- 5.7.3 การใช้อุปกรณ์ การเบิก การอนุญาตต่างๆ
- 5.7.4 การพบที่ปรึกษาเพื่อทำงาน ปรึกษางานในกลุมและรายงานปญหา
- 5.7.5 การฝกนำเสนองาน โดยเสนอใหเขาใจ และรวดเร็ว

#### บรรณานุกรม

- https://[www.thaieasyelec.com](https://www.thaieasyelec.com/article-wiki/latest-blogs/what-is-arduino-ch1.html)/article-wiki/latest-blogs/what-is-arduino[ch1.html](https://www.thaieasyelec.com/article-wiki/latest-blogs/what-is-arduino-ch1.html)
- https://www.ioxhop.com/product/87[/เซ็นเซอรวัดความชื้นในดิน](https://www.ioxhop.com/product/87/%E0%B9%80%E0%B8%8B%E0%B9%87%E0%B8%99%E0%B9%80%E0%B8%8B%E0%B8%AD%E0%B8%A3%E0%B9%8C%E0%B8%A7%E0%B8%B1%E0%B8%94%E0%B8%84%E0%B8%A7%E0%B8%B2%E0%B8%A1%E0%B8%8A%E0%B8%B7%E0%B9%89%E0%B8%99%E0%B9%83%E0%B8%99%E0%B8%94%E0%B8%B4%E0%B8%99-soil-moisture-sensor)-soil-moisture[sensor](https://www.ioxhop.com/product/87/%E0%B9%80%E0%B8%8B%E0%B9%87%E0%B8%99%E0%B9%80%E0%B8%8B%E0%B8%AD%E0%B8%A3%E0%B9%8C%E0%B8%A7%E0%B8%B1%E0%B8%94%E0%B8%84%E0%B8%A7%E0%B8%B2%E0%B8%A1%E0%B8%8A%E0%B8%B7%E0%B9%89%E0%B8%99%E0%B9%83%E0%B8%99%E0%B8%94%E0%B8%B4%E0%B8%99-soil-moisture-sensor)
- https://medium.com/sathittham/[galileo-gen2-getting-started-6-](https://medium.com/sathittham/galileo-gen2-getting-started-6-%E0%B8%81%E0%B8%B2%E0%B8%A3%E0%B8%AD%E0%B9%88%E0%B8%B2%E0%B8%99%E0%B8%84%E0%B9%88%E0%B8%B2%E0%B8%84%E0%B8%A7%E0%B8%B2%E0%B8%A1%E0%B8%8A%E0%B8%B7%E0%B9%89%E0%B8%99%E0%B9%83%E0%B8%99%E0%B8%94%E0%B8%B4%E0%B8%99-soil-moisture-sensor-6f54e0dd92d0)การอานคา ความชื้นในดิน[-soil-moisture-sensor-6f54e0dd92d0](https://medium.com/sathittham/galileo-gen2-getting-started-6-%E0%B8%81%E0%B8%B2%E0%B8%A3%E0%B8%AD%E0%B9%88%E0%B8%B2%E0%B8%99%E0%B8%84%E0%B9%88%E0%B8%B2%E0%B8%84%E0%B8%A7%E0%B8%B2%E0%B8%A1%E0%B8%8A%E0%B8%B7%E0%B9%89%E0%B8%99%E0%B9%83%E0%B8%99%E0%B8%94%E0%B8%B4%E0%B8%99-soil-moisture-sensor-6f54e0dd92d0)
- https://[www.myarduino.net](https://www.myarduino.net/product/5/arduino-relay-2%E0%B8%8A%E0%B9%88%E0%B8%AD%E0%B8%87-5v-relay-module-5v-2-channel-isolation-control-250v-10a)/product/5/arduino-relay-2ชอง-5v-relay-module-[5v-2-channel-isolation-control-250v-10a](https://www.myarduino.net/product/5/arduino-relay-2%E0%B8%8A%E0%B9%88%E0%B8%AD%E0%B8%87-5v-relay-module-5v-2-channel-isolation-control-250v-10a)
- https://[www.thaieasyelec.com](https://www.thaieasyelec.com/article-wiki/review-product-article/how-to-use-character-lcd-display-arduino-ch1-parallel-version.html)/article-wiki/review-product-article/how-to[use-character-lcd-display-arduino-ch1-parallel-version.html](https://www.thaieasyelec.com/article-wiki/review-product-article/how-to-use-character-lcd-display-arduino-ch1-parallel-version.html)

### ภาคผนวก ก

## โปรแกรมระบบ แบบจำลองเครื่องรดน้ำอัตโนมัติ

โปรแกรมการทำงาน

**#include <Wire.h>**

 **#include <LCD.h>**

 **#include <LiquidCrystal\_I2C.h>**

 **#define I2C\_ADDR 0x3F // กำหนดตำแหนง Address ของ I2C**

 **// #define I2C\_ADDR 0x3F // ในบางกรณี Address ของ I2C เปน 0x3f**

 **#define BACKLIGHT\_PIN 3**

 **LiquidCrystal\_I2C lcd(I2C\_ADDR,2,1,0,4,5,6,7 ;**

 **int sensorPin = A0;**

 **int moisture =0;** 

 **const int analogInPin = A0;** 

 **const int relay = 2;**

 **int sensorValue =0;**

 **int outputValue = 0;** 

 **void setup( {**

 **Serial.begin(9600 ;**

 **pinMode(relay, OUTPUT ;**

 **lcd.setBacklightPin(BACKLIGHT\_PIN,POSITIVE ; //ประกาศใชงานขา BACKLIGHT**

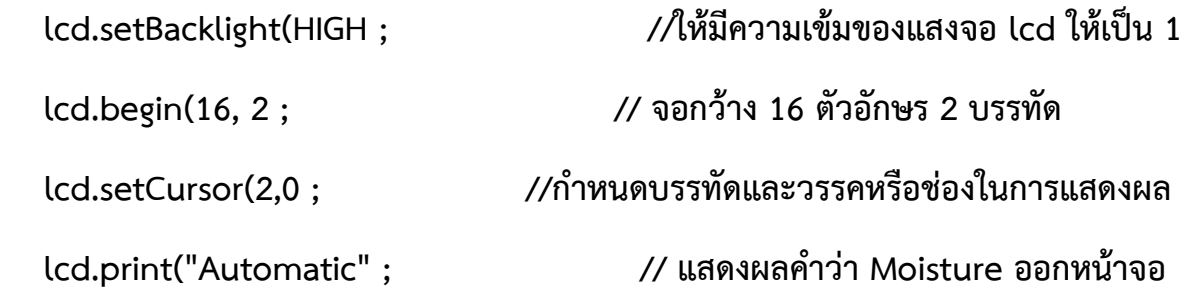

 **lcd.setCursor(0, 1 ; // เลื่อนเคเซอรไปบรรทัดที่ 1 ลำดับที่ 2 (กอนหนาตัวอักษรแรก lcd.print("watering model" ;** 

```
 delay(5000 ; // หนวงเวลา 10 วินาที
  lcd.clear( ; // ลางหนาจอ
  lcd.begin(16, 2 ; // จอกวาง 16 ตัวอักษร 2 บรรทัด
  lcd.setCursor(0, 0 ; //กำหนดบรรทัดและวรรคหรือชองในการแสดงผล
  lcd.println("Moisture : " ; //แสดงผลออกจอlcd
 } 
 void loop( {
  sensorValue = analogRead(analogInPin ;
  Serial.print(outputValue ;
  lcd.setCursor(11, 0 ; //กำหนดบรรทัดและวรรคหรือชองในการแสดงผล
  lcd.print(analogRead(sensorPin ; //ใหจอlcd แสดงผล sensorPin
  lcd.setCursor(0, 1 ;
  lcd.print("Status : " ;
  lcd.setCursor(0, 1 ;
  lcd.print("Status : " ;
  lcd.print(sensorValue ;
  if(analogRead(sensorPin >600 { 
  digitalWrite(relay, LOW ;
  lcd.println("Dry " ;
  lcd.setCursor(0, 1 ;
  lcd.print("Dry " ;
  lcd.clear( ;
 }
```
32

 **if(analogRead(sensorPin <600 {**

 **digitalWrite(relay, HIGH ;**

 **lcd.println("Humid " ;**

 **lcd.setCursor(0, 1 ;**

 **lcd.print("Humid " ;**

 **lcd.clear( ;**

 **}** 

 **delay(500 ;**

```
}
```
### ภาคผนวก ข

# วิธีการประกอบ แบบจำลองเครื่องรดน้ำอัตโนมัติ

# ชิ้นสวนสำหรับการประกอบ

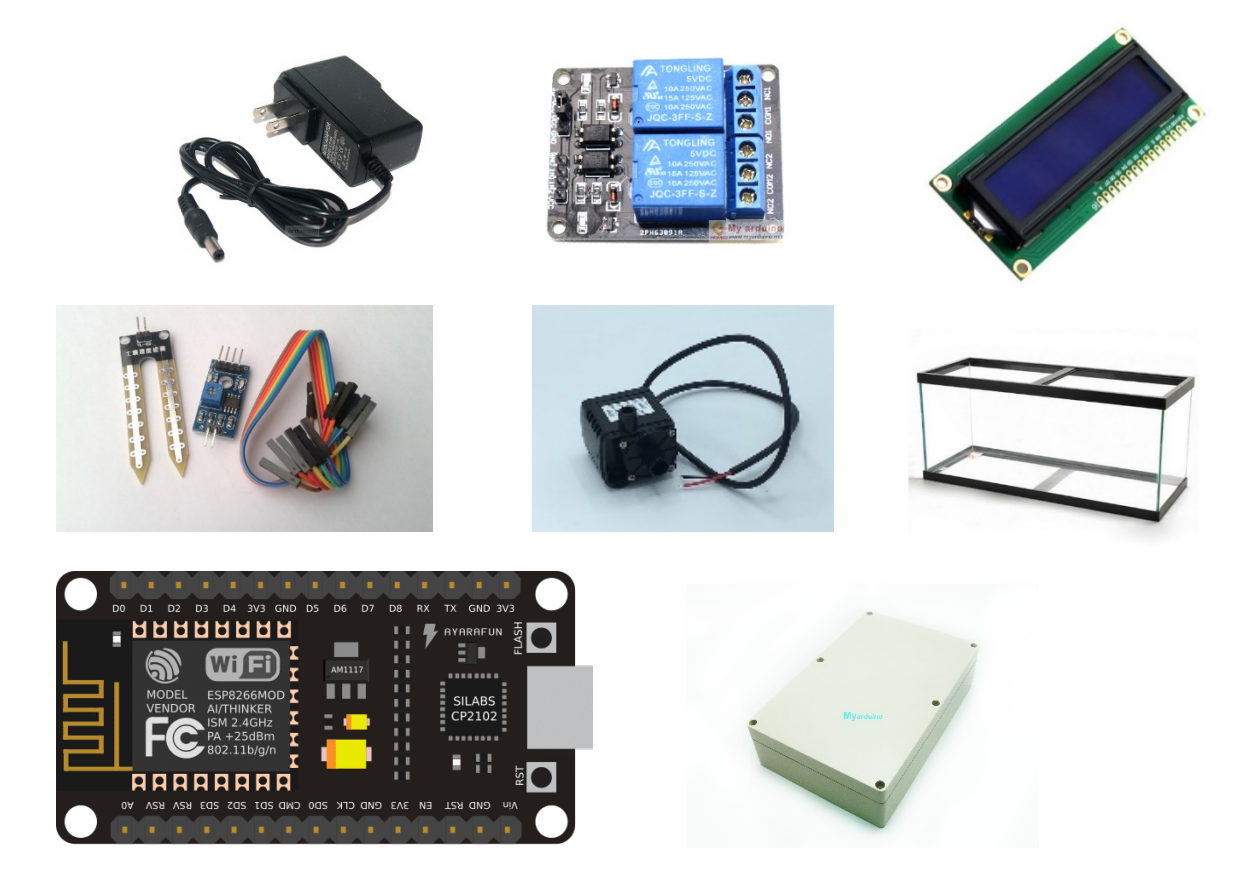

# เขียนโปรแกรม

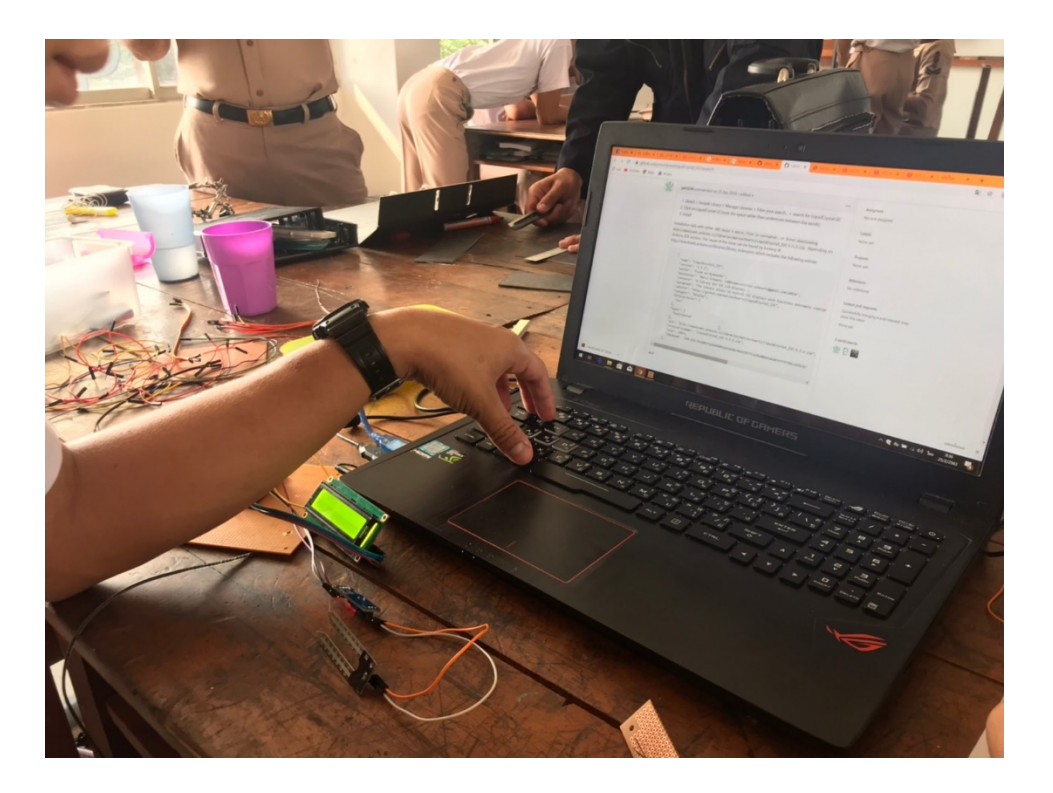

# ประกอบชิ้นงาน

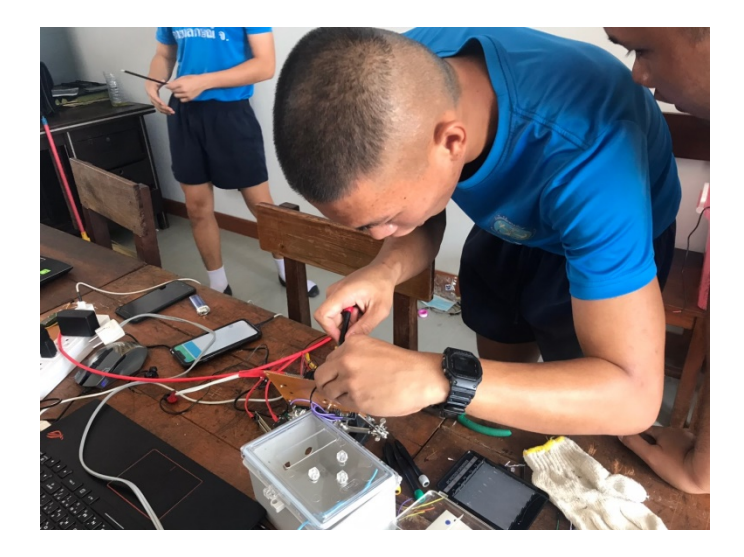

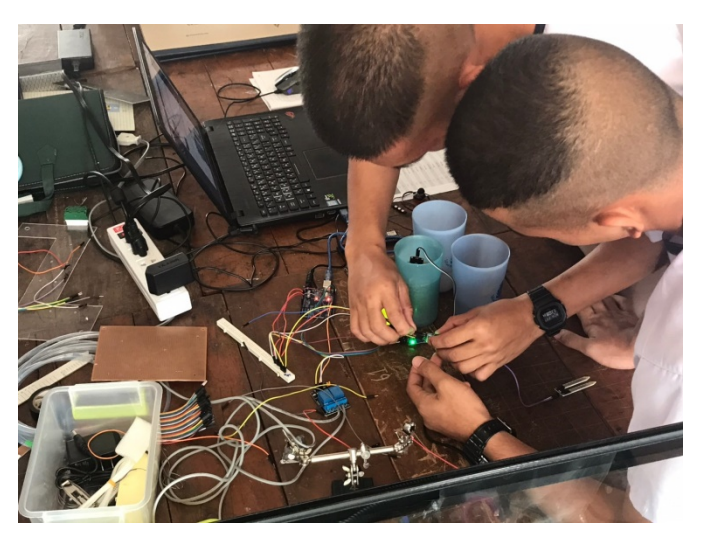

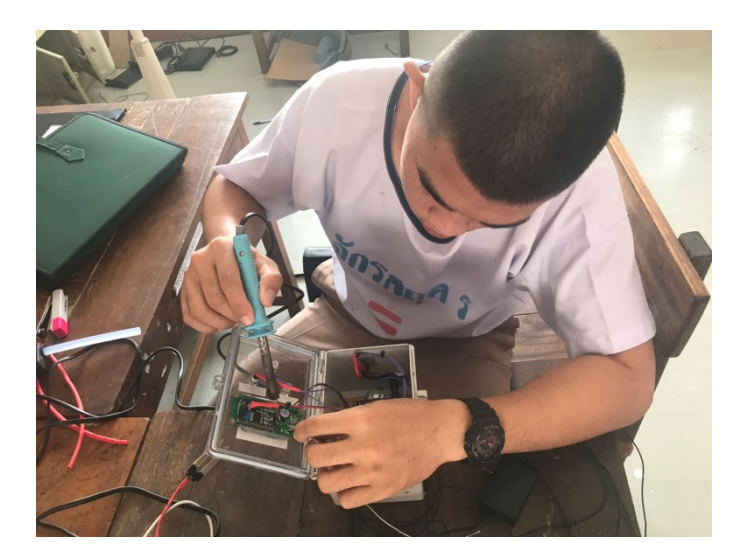

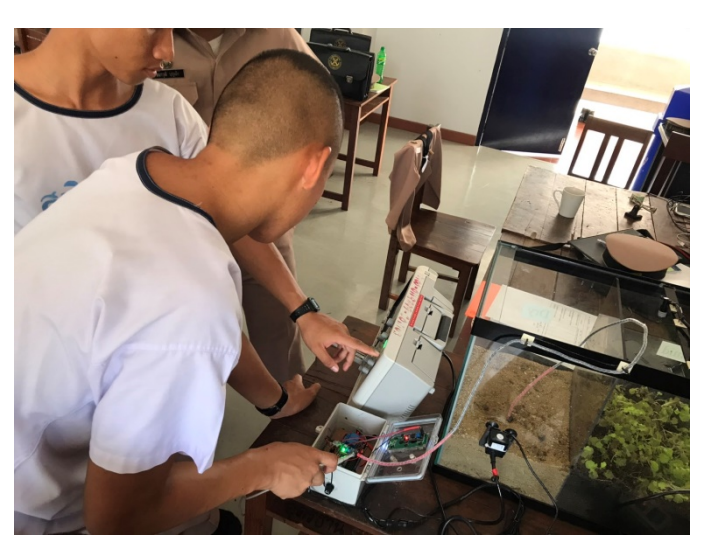

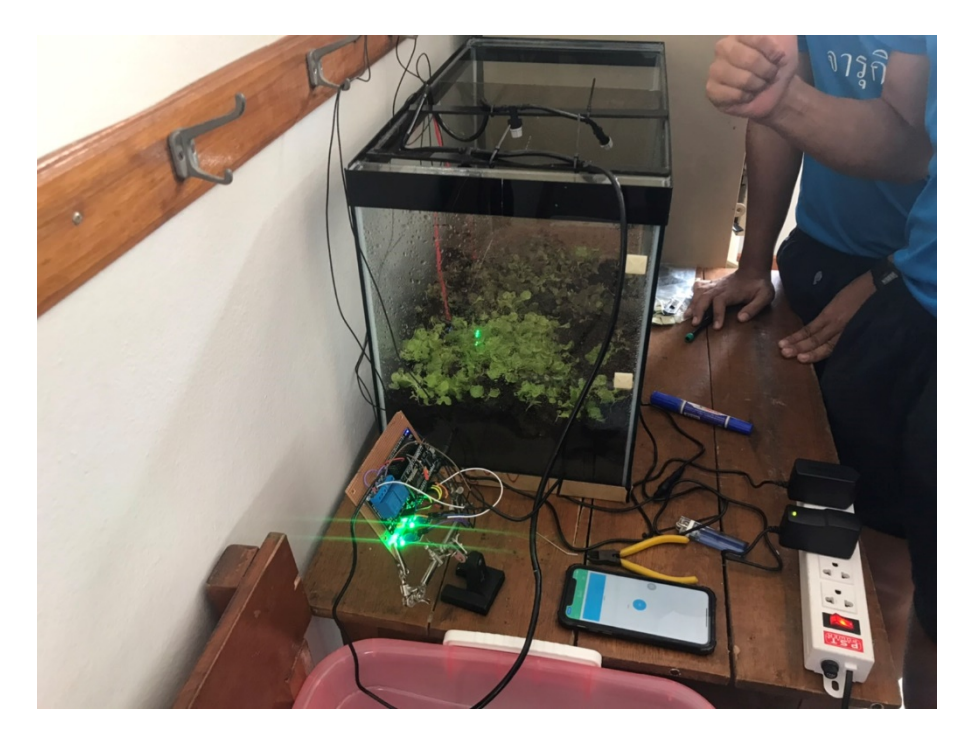

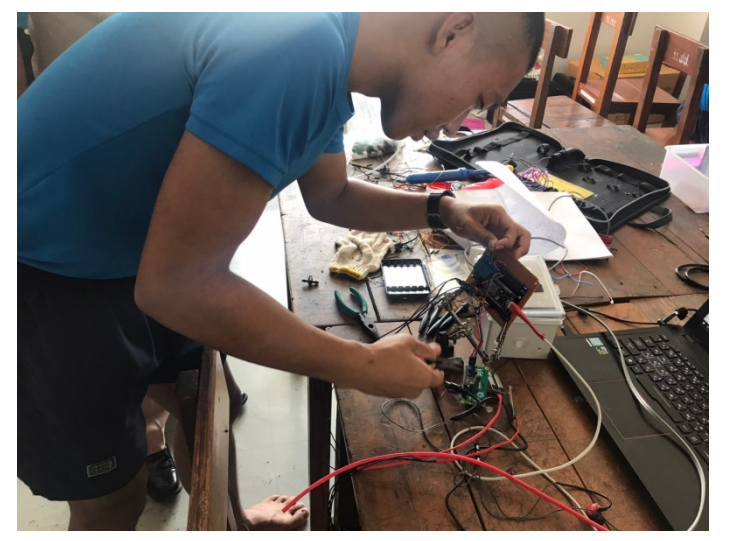

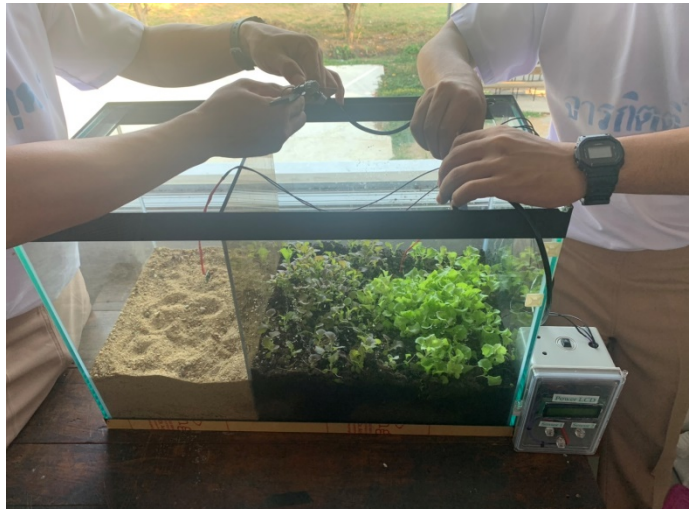

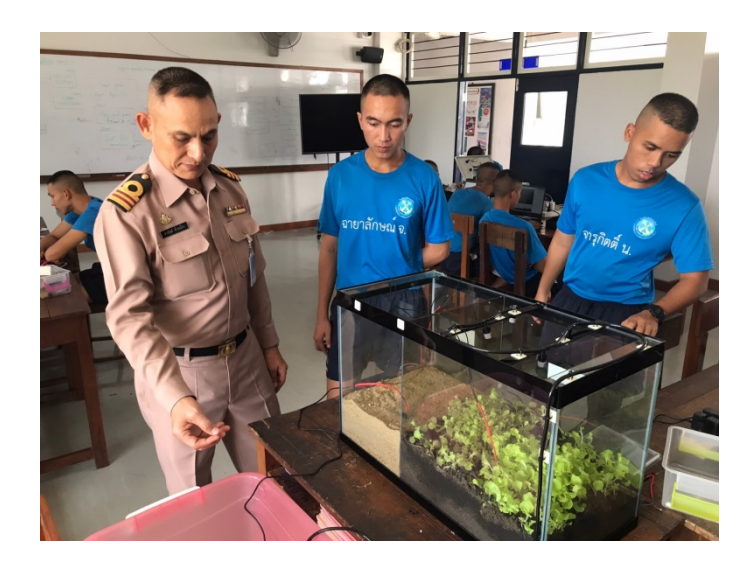

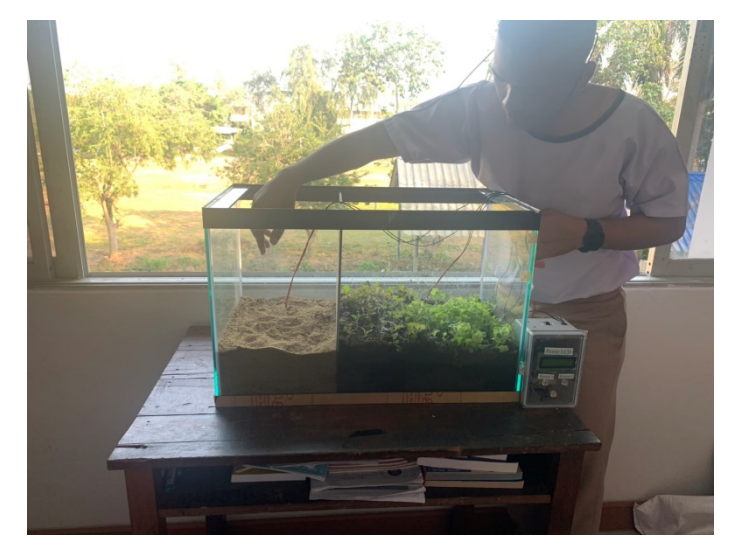

# ภาคผนวก ค

# คู่มือการใช้งาน

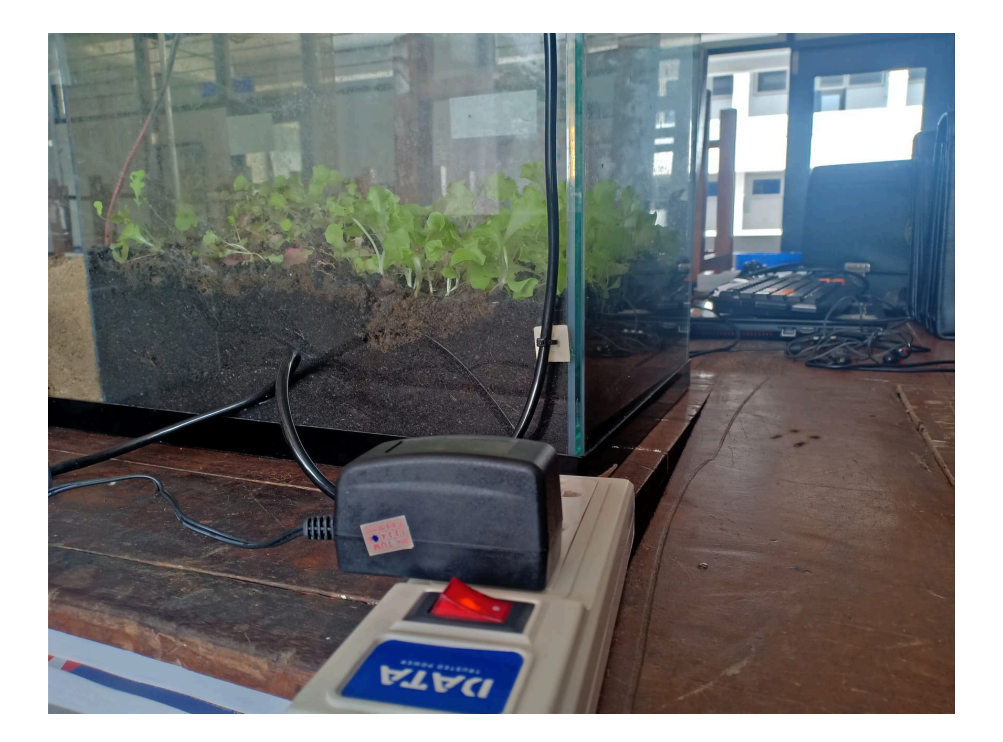

ใชไฟ 220 Vac ขึ้นไปผาน Adapter จะเปลี่ยนไฟ 220Vac เปนไฟ 12 Vdc เพื่อที่จะ เขาไปเลี้ยงบอรด

### ภาคผนวก ง

## ประวัติคณะผูจัดทำโครงงาน

1. นรจ.ฉายาลักษณ์ จิตพูลผล เหล่า อิเล็กทรอนิกส์ ที่อยู 200/36 ถ.เจิมจอมผล ต.ศรีราชา อ.ศรีราชา จ.ชลบุรี 20110 จบจาก โรงเรียนดาราสมุทร ศรีราชา

2. นรจ.จารุกิตติ์ นกหรีด เหลา อิเล็กทรอนิกส ที่อยู 99/18 ต.บานโพธิ์ อ.เมือง จ.ตรัง 92000 จบจาก โรงเรียนสถาราชินี จังหวัดตรัง

3. นรจ.พงศธร สุขขา เหลา อิเล็กทรอนิกส ที่อยู 135/7 บ.นาลอม ต.หนองเส็ง อ.เมือง จ.บึงกาฬ 38000 ้จบจาก โรงเรียนปากคาดพิทยาคม

4. นรจ.ณัฏฐ บุญมี เหลา อิเล็กทรอนิกส ที่อยู 7/62 ต.โคกขาม อ.เมือง จ.สมุทรสาคร 74000 จบจาก โรงเรียนสมุทรสาครวิทยาลัย

5. นรจ.ธนพล บุดดี เหล่า อิเล็กทรอนิกส์ ที่อยู 104 ม.3 ต.มวงยาย อ.เวียงแกน จ.เชียงราย 57310 จบจาก โรงเรียนเวียงแกนวิทยาคม

6. นรจ.จักรกฤต รัทนี เหลา อิเล็กทรอนิกส ที่อยู 191 ม.7 บ.วังปลาโด ต.วังใหม อ.บรบือ จ.มหาสารคาม 44130 จบจาก โรงเรียนบรบือวิทยาคาร

7. นรจ.สุทิวัส หรรษาวงค เหลา อิเล็กทรอนิกส ที่อยู 150/1 ม.2 ต.หูกวาง อ.บรรพตพิสัย จ.นครสวรรค 60180 จบจาก โรงเรียนนวมินทราชูทิศ มัชฌิม